# Dell Inspiron 14z-N411z Příručka majitele

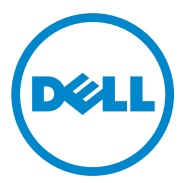

**Sm**ě**rnicový model: P23G Sm**ě**rnicový typ: P23G001**

#### **Poznámky a upozorn**ě**ní**

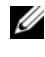

**POZNÁMKA:** POZNÁMKA označuje důležité informace, které pomáhají lepšímu využití produktu.

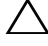

**UPOZORN**Ě**NÍ: UPOZORN**Ě**NÍ ozna**č**uje nebezpe**č**í poškození hardwaru nebo ztráty dat v p**ř**ípad**ě **nedodržení pokyn**ů**.**

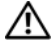

**VAROVÁNÍ: VAROVÁNÍ ozna**č**uje potenciální nebezpe**č**í poškození majetku, úrazu nebo smrti.**

**Sm**ě**rnicový model: P23G Sm**ě**rnicový typ: P23G001**

\_\_\_\_\_\_\_\_\_\_\_\_\_\_\_\_\_\_\_\_

**2011-07 Rev. A00**

**Informace v tomto dokumentu se mohou bez p**ř**edchozího upozorn**ě**ní zm**ě**nit. © 2011 Dell Inc. Všechna práva vyhrazena.**

Jakákoli reprodukce těchto materiálů bez písemného souhlasu společnosti Dell Inc. je přísně zakázána.

Ochranné známky použité v tomto textu: Dell™, logo DELL a Inspiron™ jsou ochranné známky společnosti Dell Inc. Intel® a SpeedStep™ jsou ochranné známky nebo registrované ochranné známky společnosti Intel Corporation v USA a dalších zemích. Microsoft<sup>®</sup> a logo tlačítka Start  $\binom{1}{k}$  systému Windows jsou ochranné známky nebo registrované ochranné známky společnosti Microsoft Corporation v USA a dalších zemích.

Jiné ochranné známky nebo názvy použité v tomto dokumentu odkazují na jejich vlastníky nebo názvy jejich produktů. Společnost Dell Inc. se zříká jakýchkoli vlastnických nároků na ochranné známky a obchodní značky jiné než vlastní.

# **Obsah**

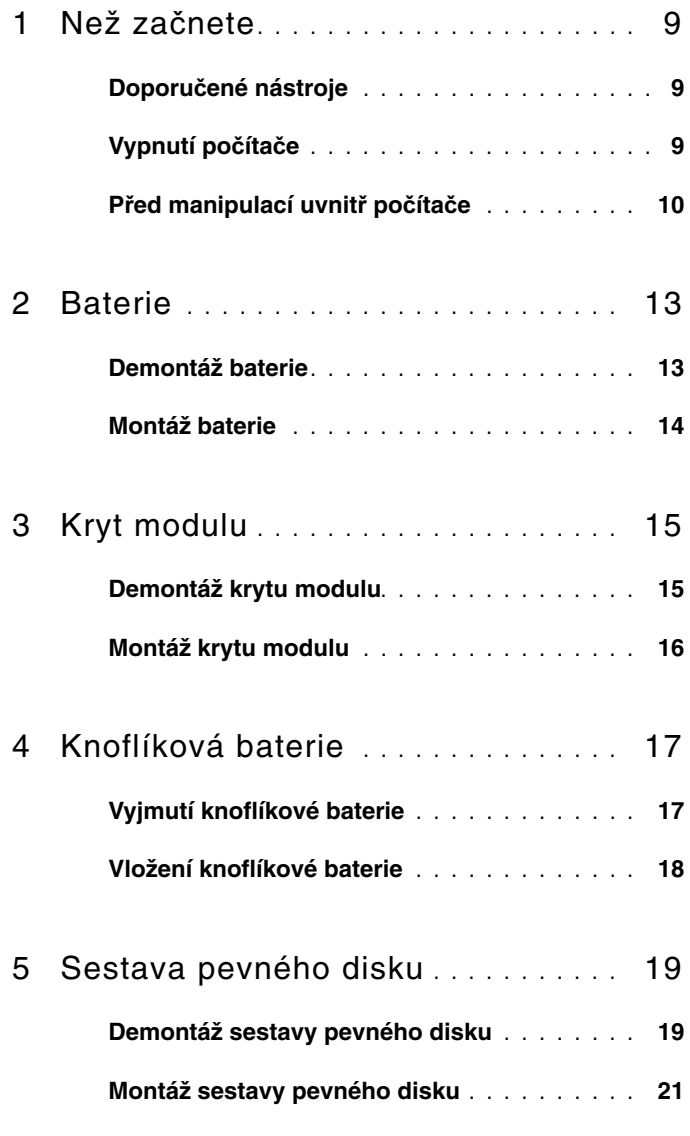

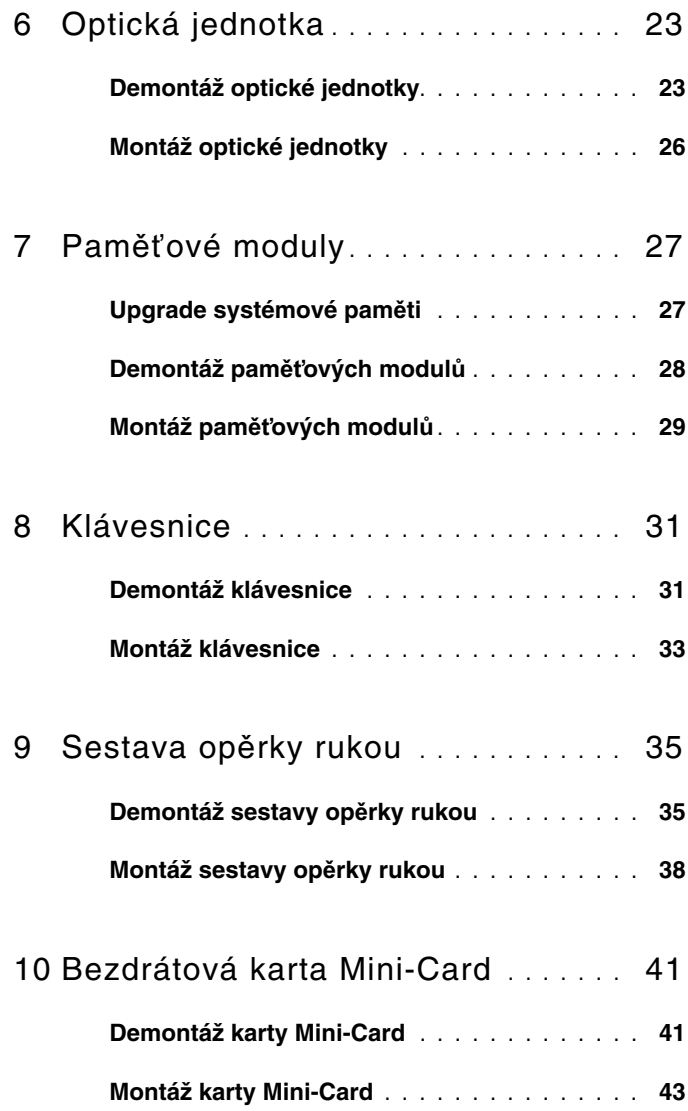

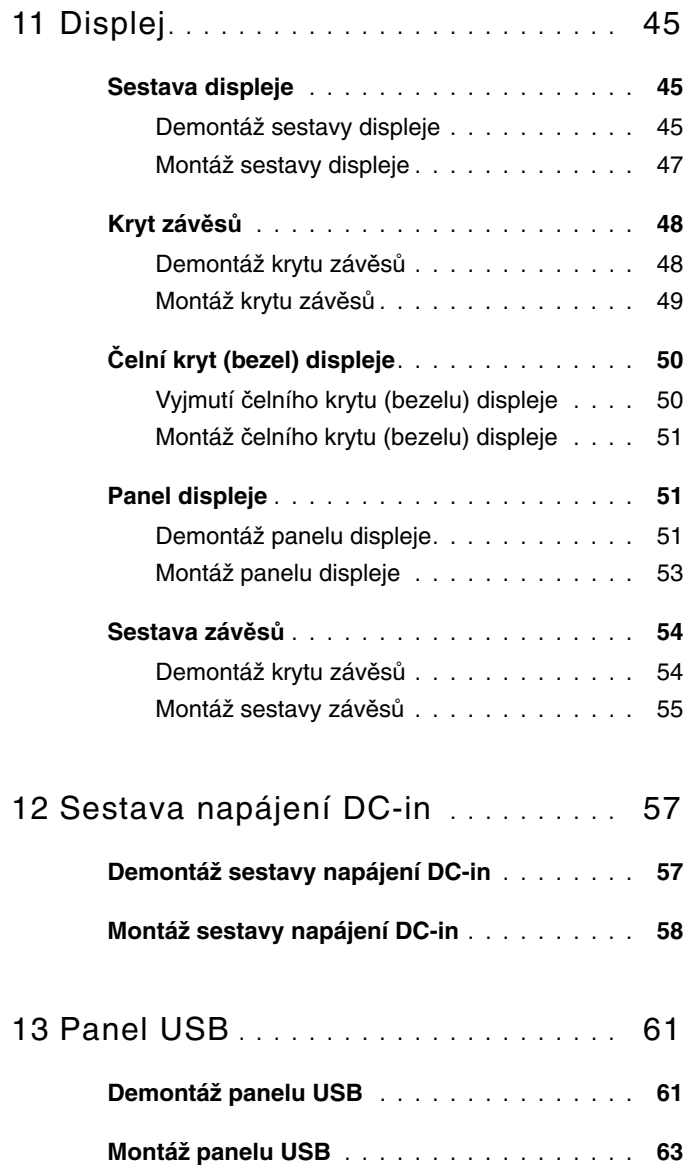

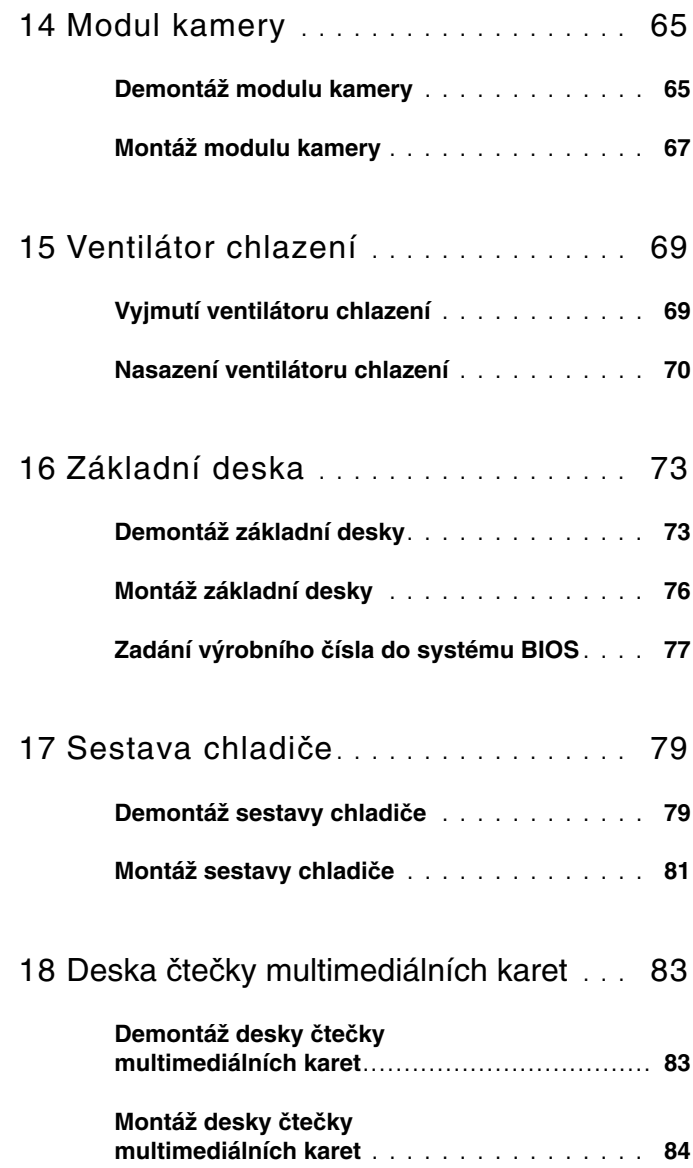

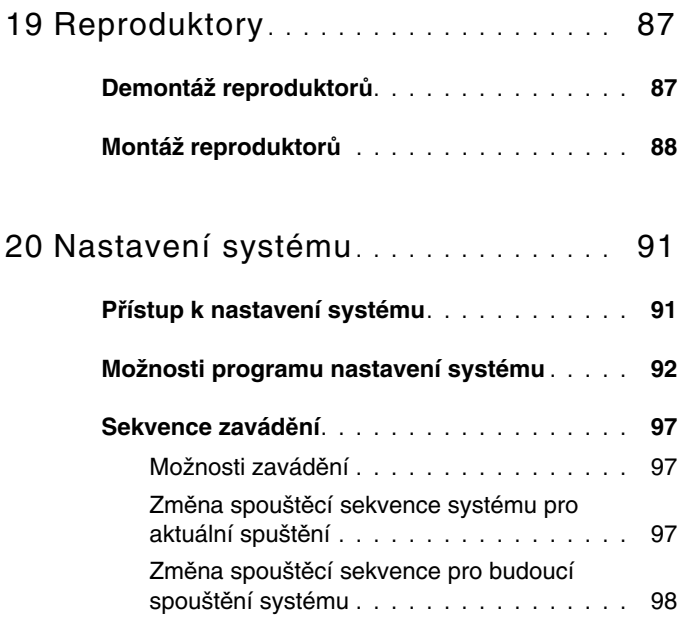

21 [Aktualizace systému BIOS](#page-98-0) **. . . . . . . .** 99

# <span id="page-8-3"></span><span id="page-8-0"></span>**Než za**č**nete**

V tomto manuálu jsou uvedeny pokyny pro odebrání a instalaci komponent počítače. Není-li uvedeno jinak, u každého postupu se předpokládá, že jsou splněny následující podmínky:

- Byly provedeny kroky v částech ["Vypnutí po](#page-8-2)čítače" na straně 9 a "Před [manipulací uvnit](#page-9-0)ř počítače" na straně 10.
- Byly nastudovány bezpečnostní informace dodané s počítačem*.*
- Součást může být vyměněna nebo (v případě samostatného nákupu) namontována podle postupu demontáže provedeného v obráceném pořadí kroků.

#### <span id="page-8-1"></span>**Doporu**č**ené nástroje**

Postupy uvedené v tomto dokumentu mohou vyžadovat použití následujících nástrojů:

- Křížový šroubovák
- malý plochý šroubovák
- plastová jehla
- Spustitelný program pro aktualizaci systému BIOS dostupný na stránkách **support.dell.com**

## <span id="page-8-4"></span><span id="page-8-2"></span>**Vypnutí po**č**íta**č**e**

**UPOZORN**Ě**NÍ: P**ř**ed vypnutím po**č**íta**č**e uložte a zav**ř**ete všechny otev**ř**ené soubory a ukon**č**ete všechny spušt**ě**né aplikace. P**ř**edejdete tak ztrát**ě **dat.**

- **1** Uložte a zavřete všechny otevřené soubory a ukončete všechny spuštěné aplikace.
- **2** Klikněte na tlačítko **Start D** a poté na tlačítko **Vypnout**. Po dokončení procesu vypnutí operačního systému se počítač vypne.
- **3** Zkontrolujte, zda je počítač vypnutý. Pokud se počítač nevypne automaticky po ukončení operačního systému, stiskněte a podržte vypínač, dokud se počítač nevypne.

## <span id="page-9-0"></span>**P**ř**ed manipulací uvnit**ř **po**č**íta**č**e**

Dodržujte následující bezpečnostní zásady. Předejdete tak možnému poškození počítače a zajistíte osobní bezpečnost.

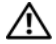

**VAROVÁNÍ: P**ř**ed manipulací uvnit**ř **po**č**íta**č**e si p**ř**e**č**t**ě**te bezpe**č**nostní informace dodané s po**č**íta**č**em. Další informace o vhodných bezpe**č**ných postupech naleznete na domovské stránce Regulatory Compliance (Soulad s p**ř**edpisy) na adrese dell.com/regulatory\_compliance.**

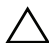

**UPOZORN**Ě**NÍ: Opravy po**č**íta**č**e smí provád**ě**t pouze kvalifikovaný servisní technik. Na škody zp**ů**sobené neoprávn**ě**ným servisním zásahem se nevztahuje záruka.**

**UPOZORN**Ě**NÍ: Abyste p**ř**edešli elektrostatickému výboji, použijte uzem**ň**ovací náramek nebo se opakovan**ě **dotýkejte nenat**ř**eného kovového povrchu (nap**ř**íklad konektoru po**č**íta**č**e).**

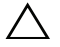

**UPOZORN**Ě**NÍ: Zacházejte s komponentami a kartami opatrn**ě**. Nedotýkejte se komponent nebo kontakt**ů **na desce. Držte kartu za její hrany nebo kovový montážní držák. Komponentu držte za okraje, ne za kolíky.**

**UPOZORN**Ě**NÍ: P**ř**i odpojování kabelu tahejte za konektor nebo pásek pro vytahování, nikoli za samotný kabel. N**ě**které kabely jsou vybaveny konektory s pojistkami. Pokud odpojujete tento typ kabelu, p**ř**ed odpojením kabelu pojistky stiskn**ě**te. P**ř**i odtahování konektor**ů **od sebe je udržujte rovnom**ě**rn**ě **se**ř**ízené, abyste neohnuli n**ě**které kolíky konektor**ů**. Také se p**ř**ed zapojením kabelu ujist**ě**te, že jsou oba konektory správn**ě **nasm**ě**rovány a zarovnány.** 

**UPOZORN**Ě**NÍ: Aby se zabránilo poškození, p**ř**ed manipulací uvnit**ř **po**č**íta**č**e prove**ď**te následující kroky.** 

- **1** Ujistěte se, že je pracovní povrch rovný a čistý, aby nedošlo k poškrábání krytu počítače.
- **2** Vypněte počítač a všechna připojená zařízení. Viz ["Vypnutí po](#page-8-2)čítače" na [stran](#page-8-2)ě 9.

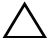

#### **UPOZORN**Ě**NÍ: P**ř**i odpojování sí**ť**ového kabelu nejprve odpojte kabel od po**č**íta**č**e a potom ze sí**ť**ového za**ř**ízení.**

- **3** Odpojte od počítače veškeré telefonní a síťové kabely.
- **4** Ze čtečky multimediálních karet vyjměte všechny vložené karty.
- **5** Odpojte počítač a všechna připojená zařízení z elektrických zásuvek.
- **6** Odpojte všechna zařízení připojená k počítači.
- **UPOZORN**Ě**NÍ: P**ř**ed manipulací uvnit**ř **po**č**íta**č**e vyjm**ě**te hlavní baterii (viz** č**ást ["Demontáž baterie" na stran](#page-12-2)**ě **13). P**ř**edejdete tak poškození základní desky.**
	- **7** Demontujte baterii. Viz ["Demontáž baterie" na stran](#page-12-2)ě 13.
	- **8** Otočte počítač horní stranou nahoru, otevřete jej, stiskněte vypínač a uzemněte tak základní desku.

# <span id="page-12-0"></span>**Baterie**

**VAROVÁNÍ: P**ř**ed manipulací uvnit**ř **po**č**íta**č**e si p**ř**e**č**t**ě**te bezpe**č**nostní informace dodané s po**č**íta**č**em. Další informace o vhodných bezpe**č**ných postupech naleznete na domovské stránce Regulatory Compliance (Soulad s p**ř**edpisy) na adrese dell.com/regulatory\_compliance.**

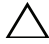

**UPOZORN**Ě**NÍ: Opravy po**č**íta**č**e smí provád**ě**t pouze kvalifikovaný servisní technik. Na škody zp**ů**sobené neoprávn**ě**ným servisním zásahem se nevztahuje záruka.**

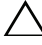

**UPOZORN**Ě**NÍ: Abyste p**ř**edešli elektrostatickému výboji, použijte uzem**ň**ovací náramek nebo se opakovan**ě **dotýkejte nenat**ř**eného kovového povrchu (nap**ř**íklad konektoru po**č**íta**č**e).**

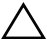

**UPOZORN**Ě**NÍ: Používejte pouze baterii ur**č**enou speciáln**ě **pro tento po**č**íta**č **Dell. P**ř**edejdete tak poškození po**č**íta**č**e. Nepoužívejte baterie ur**č**ené pro jiné po**č**íta**č**e Dell.**

#### <span id="page-12-2"></span><span id="page-12-1"></span>**Demontáž baterie**

- **1** Postupujte podle pokynů v části "Než zač[nete" na stran](#page-8-3)ě 9.
- **2** Vypněte počítač a otočte jej.
- **3** Obě západky baterie posuňte do odemknuté polohy. Baterie vyskočí z pozice.
- **4** Vyjměte baterii z pozice.

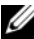

**24 POZNÁMKA:** Po vyjmutí baterie se ujistěte, že západky baterie jsou v poloze zamčeno.

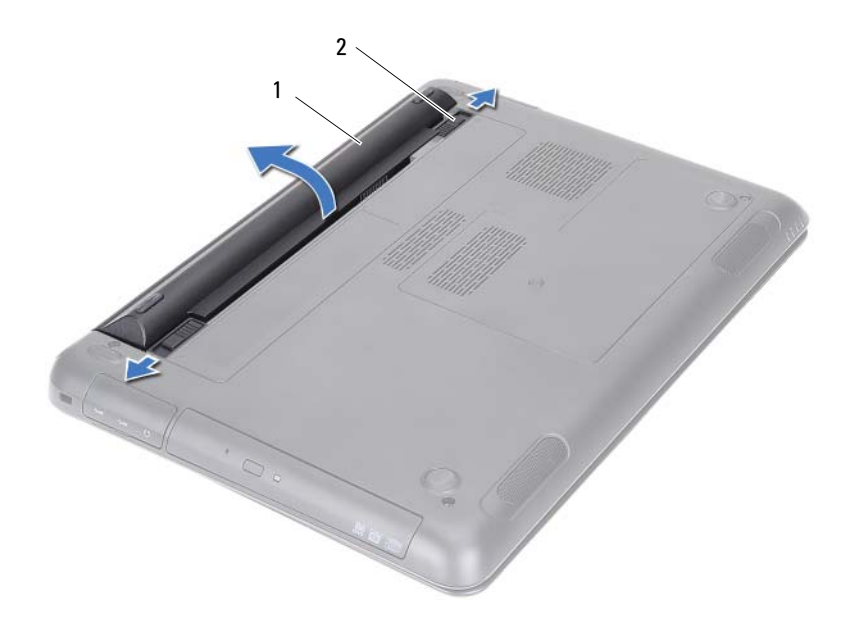

<span id="page-13-1"></span>

1 baterie 2 západky pro uvolnění baterie (2)

#### <span id="page-13-0"></span>**Montáž baterie**

- 1 Postupujte podle pokynů v části "Než zač[nete" na stran](#page-8-3)ě 9.
- **2** Baterii umístěte do pozice baterie a zatlačte na ni, aby zapadla na své místo.
- **3** Ujistěte se, že obě západky baterie jsou v poloze zamčeno.

# <span id="page-14-0"></span>**Kryt modulu**

**VAROVÁNÍ: P**ř**ed manipulací uvnit**ř **po**č**íta**č**e si p**ř**e**č**t**ě**te bezpe**č**nostní informace dodané s po**č**íta**č**em. Další informace o vhodných bezpe**č**ných postupech naleznete na domovské stránce Regulatory Compliance (Soulad s p**ř**edpisy) na adrese dell.com/regulatory\_compliance.**

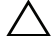

**UPOZORN**Ě**NÍ: Opravy po**č**íta**č**e smí provád**ě**t pouze kvalifikovaný servisní technik. Na škody zp**ů**sobené neoprávn**ě**ným servisním zásahem se nevztahuje záruka.**

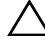

**UPOZORN**Ě**NÍ: Abyste p**ř**edešli elektrostatickému výboji, použijte uzem**ň**ovací náramek nebo se opakovan**ě **dotýkejte nenat**ř**eného kovového povrchu (nap**ř**íklad konektoru po**č**íta**č**e).**

## <span id="page-14-2"></span><span id="page-14-1"></span>**Demontáž krytu modulu**

- **1** Postupujte podle pokynů v části "Než zač[nete" na stran](#page-8-3)ě 9.
- **2** Demontujte baterii. Viz ["Demontáž baterie" na stran](#page-12-2)ě 13.
- **3** Povolte šroub, který zajišťuje kryt modulu k základně počítače.
- **4** Prsty uvolněte západky na krytu modulu ze slotů v základně počítače.
- **5** Sejměte kryt modulu ze základny počítače.

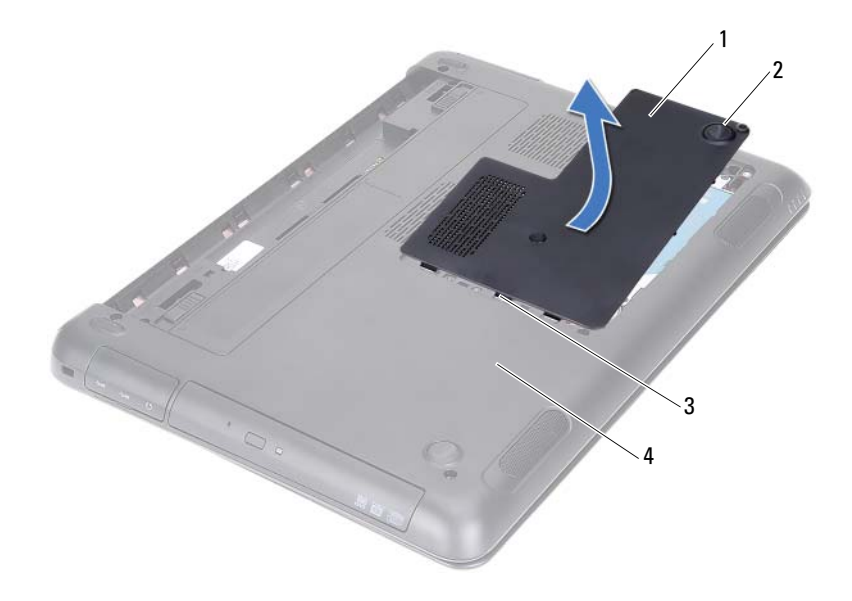

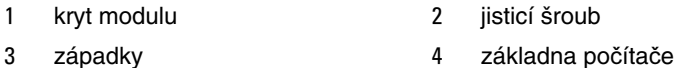

<span id="page-15-1"></span>

#### <span id="page-15-0"></span>**Montáž krytu modulu**

- Postupujte podle pokynů v části "Než zač[nete" na stran](#page-8-3)ě 9.
- Vyrovnejte západky na krytu modulu se sloty v základně počítače a opatrně zasuňte kryt modulu na místo.
- Utáhněte šroub, který připevňuje kryt modulu k základně počítače.
- Namontujte baterii. Viz ["Montáž baterie" na stran](#page-13-1)ě 14.

# <span id="page-16-0"></span>**Knoflíková baterie**

**VAROVÁNÍ: P**ř**ed manipulací uvnit**ř **po**č**íta**č**e si p**ř**e**č**t**ě**te bezpe**č**nostní informace dodané s po**č**íta**č**em. Další informace o vhodných bezpe**č**ných postupech naleznete na domovské stránce Regulatory Compliance (Soulad s p**ř**edpisy) na adrese dell.com/regulatory\_compliance.** 

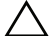

**UPOZORN**Ě**NÍ: Opravy po**č**íta**č**e smí provád**ě**t pouze kvalifikovaný servisní technik. Na škody zp**ů**sobené neoprávn**ě**ným servisním zásahem se nevztahuje záruka.**

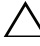

**UPOZORN**Ě**NÍ: Abyste p**ř**edešli elektrostatickému výboji, použijte uzem**ň**ovací náramek nebo se opakovan**ě **dotýkejte nenat**ř**eného kovového povrchu (nap**ř**íklad konektoru po**č**íta**č**e).**

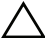

**UPOZORN**Ě**NÍ: P**ř**ed manipulací uvnit**ř **po**č**íta**č**e vyjm**ě**te hlavní baterii (viz** č**ást ["Demontáž baterie" na stran](#page-12-2)**ě **13). P**ř**edejdete tak poškození základní desky.**

#### <span id="page-16-1"></span>**Vyjmutí knoflíkové baterie**

- **1** Postupujte podle pokynů v části "Než zač[nete" na stran](#page-8-3)ě 9.
- **2** Demontujte baterii. Viz ["Demontáž baterie" na stran](#page-12-2)ě 13.
- **3** Demontujte kryt modulu. Viz ["Demontáž krytu modulu" na stran](#page-14-2)ě 15.
- **4** Pomocí plastové jehly opatrně vyjměte knoflíkovou baterii ze socketu na základní desce.

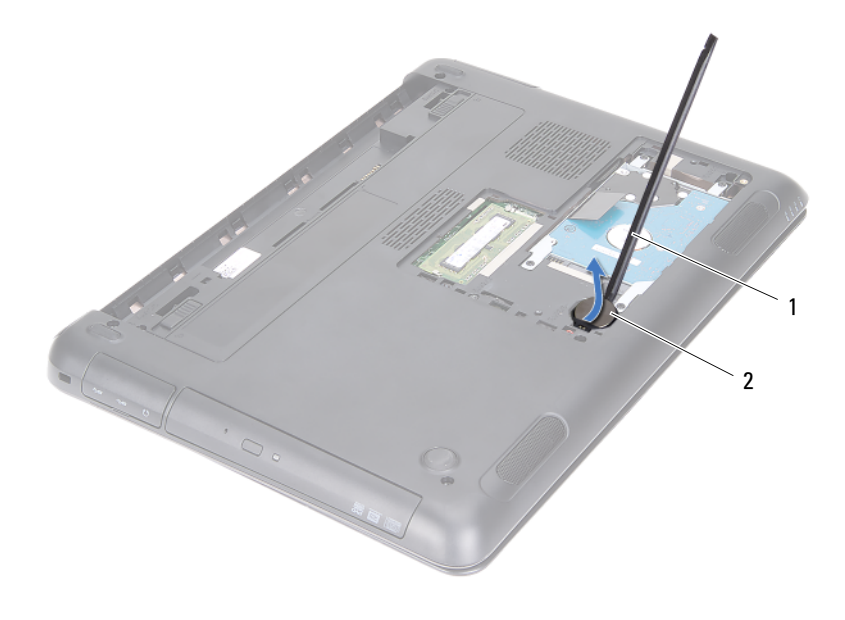

1 plastová jehla 2 knoflíková baterie

#### <span id="page-17-0"></span>**Vložení knoflíkové baterie**

- **1** Postupujte podle pokynů v části "Než zač[nete" na stran](#page-8-3)ě 9.
- **2** Vložte knoflíkovou baterii znakem + nahoru do socketu na základní desce.
- **3** Namontuje kryt modulu zpět na místo. Viz ["Montáž krytu modulu" na stran](#page-15-1)ě 16.
- **4** Namontujte baterii. Viz ["Montáž baterie" na stran](#page-13-1)ě 14.

**UPOZORN**Ě**NÍ: P**ř**ed zapnutím po**č**íta**č**e našroubujte všechny šrouby zp**ě**t a zajist**ě**te, aby žádné nez**ů**staly voln**ě **uvnit**ř **po**č**íta**č**e. Pokud tak neu**č**iníte, m**ů**že dojít k poškození po**č**íta**č**e.**

# <span id="page-18-0"></span>**Sestava pevného disku**

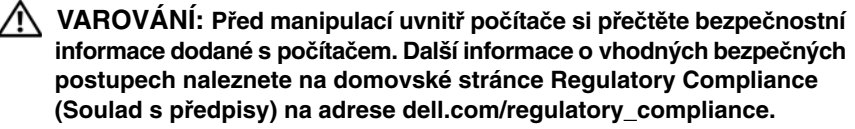

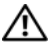

**VAROVÁNÍ: Pokud demontujete pevný disk z po**č**íta**č**e a disk je horký, nedotýkejte se jeho kovového krytu.**

**UPOZORN**Ě**NÍ: Opravy po**č**íta**č**e smí provád**ě**t pouze kvalifikovaný servisní technik. Na škody zp**ů**sobené neoprávn**ě**ným servisním zásahem se nevztahuje záruka.**

**UPOZORN**Ě**NÍ: Abyste p**ř**edešli elektrostatickému výboji, použijte uzem**ň**ovací náramek nebo se opakovan**ě **dotýkejte nenat**ř**eného kovového povrchu (nap**ř**íklad konektoru po**č**íta**č**e).**

**UPOZORN**Ě**NÍ: Chcete-li p**ř**edejít ztrát**ě **dat, po**č**íta**č **p**ř**ed vyjmutím pevného disku vypn**ě**te (viz** č**ást ["Vypnutí po](#page-8-4)**č**íta**č**e" na stran**ě **9). Nedemontujte pevný disk, pokud je po**č**íta**č **zapnutý nebo v režimu spánku.**

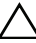

**UPOZORN**Ě**NÍ: P**ř**ed manipulací uvnit**ř **po**č**íta**č**e vyjm**ě**te hlavní baterii (viz** č**ást ["Demontáž baterie" na stran](#page-12-2)**ě **13). P**ř**edejdete tak poškození základní desky.**

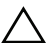

**UPOZORN**Ě**NÍ: Pevné disky jsou velmi k**ř**ehké. P**ř**i manipulaci s pevným diskem bu**ď**te opatrní.**

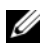

**POZNÁMKA:** Společnost Dell nezaručuje kompatibilitu ani neposkytuje podporu pro pevné disky získané z jiných zdrojů než od společnosti Dell.

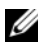

**POZNÁMKA:** Pokud namontujete pevný disk od jiného dodavatele než od společnosti Dell, je třeba na nový disk nainstalovat operační systém, ovladače a nástroje. Další informace získáte na stránce Me and My Dell.

## <span id="page-18-1"></span>**Demontáž sestavy pevného disku**

- **1** Postupujte podle pokynů v části "Než zač[nete" na stran](#page-8-3)ě 9.
- **2** Demontujte baterii. Viz ["Demontáž baterie" na stran](#page-12-2)ě 13.
- Demontujte kryt modulu. Viz ["Demontáž krytu modulu" na stran](#page-14-2)ě 15.
- Vyšroubujte čtyři šrouby připevňující sestavu pevného disku k základně počítače.
- Pomocí poutka posuňte sestavu pevného disku a odpojte ji od konektoru na základní desce.
- Vyjměte sestavu pevného disku ze základny počítače.

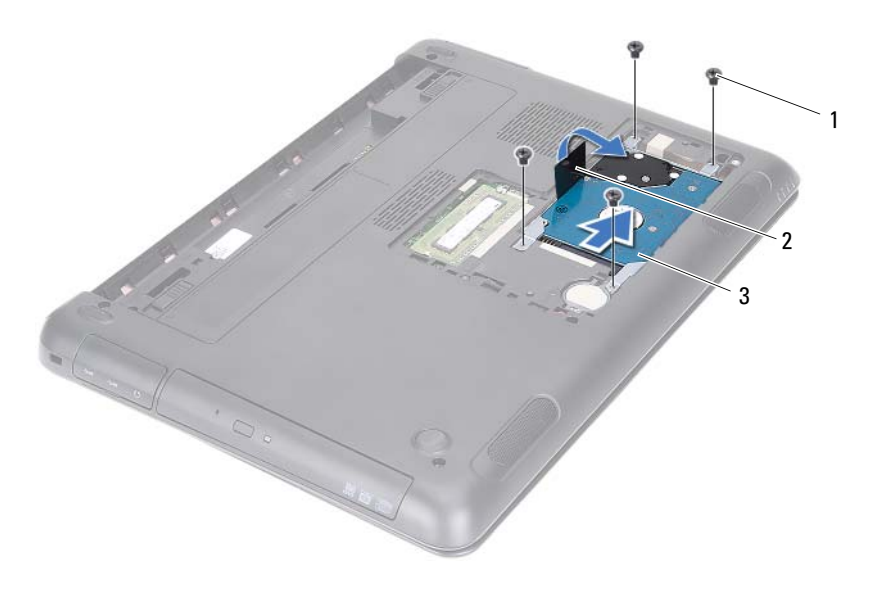

šrouby (4) 2 poutko pro vysunutí

- sestava pevného disku
- Vyšroubujte čtyři šrouby upevňující pevný disk k držáku pevného disku.
- Odstraňte pevný disk z držáku pevného disku.

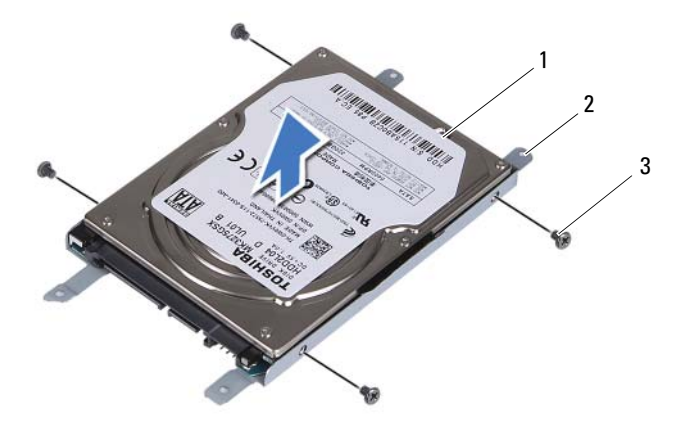

pevný disk 2 držák pevného disku

šrouby (4)

#### <span id="page-20-0"></span>**Montáž sestavy pevného disku**

- Postupujte podle pokynů v části "Než zač[nete" na stran](#page-8-3)ě 9.
- Vyjměte náhradní pevný disk z obalu. Obal si uschovejte pro uložení či přepravu starého pevného disku.
- Vyrovnejte otvory pro šrouby v pevném disku s otvory v držáku pevného disku.
- Našroubujte čtyři šrouby, které jistí pevný disk k držáku pevného disku.
- Vložte sestavu pevného disku do základny počítače.
- Pomocí poutka posuňte sestavu pevného disku do konektoru na základní desce.
- Našroubujte čtyři šrouby připevňující sestavu pevného disku k základně počítače.
- Namontujte kryt modulu zpět na místo. Viz ["Montáž krytu modulu" na stran](#page-15-1)ě 16.
- Namontujte baterii. Viz ["Montáž baterie" na stran](#page-13-1)ě 14.

**UPOZORN**Ě**NÍ: P**ř**ed zapnutím po**č**íta**č**e našroubujte všechny šrouby zp**ě**t a zajist**ě**te, aby žádné nez**ů**staly voln**ě **uvnit**ř **po**č**íta**č**e. Pokud tak neu**č**iníte, m**ů**že dojít k poškození po**č**íta**č**e.**

- **10** Připojte počítač a všechna zařízení k elektrickým zásuvkám a zapněte je.
- **11** Nainstalujte operační systém do počítače podle potřeby.
- **12** Nainstalujte ovladače a nástroje do počítače podle potřeby.

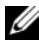

**POZNÁMKA:** Další informace o instalaci operačního systému, ovladačů a utilit na svůj počítač získáte na stránce Me and My Dell na adrese **support.dell.com\manuals**.

# <span id="page-22-0"></span>**Optická jednotka**

**VAROVÁNÍ: P**ř**ed manipulací uvnit**ř **po**č**íta**č**e si p**ř**e**č**t**ě**te bezpe**č**nostní informace dodané s po**č**íta**č**em. Další informace o vhodných bezpe**č**ných postupech naleznete na domovské stránce Regulatory Compliance (Soulad s p**ř**edpisy) na adrese dell.com/regulatory\_compliance.**

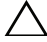

**UPOZORN**Ě**NÍ: Opravy po**č**íta**č**e smí provád**ě**t pouze kvalifikovaný servisní technik. Na škody zp**ů**sobené neoprávn**ě**ným servisním zásahem se nevztahuje záruka.**

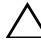

**UPOZORN**Ě**NÍ: Abyste p**ř**edešli elektrostatickému výboji, použijte uzem**ň**ovací náramek nebo se opakovan**ě **dotýkejte nenat**ř**eného kovového povrchu (nap**ř**íklad konektoru po**č**íta**č**e).**

## <span id="page-22-4"></span><span id="page-22-1"></span>**Demontáž optické jednotky**

- **1** Postupujte podle pokynů v části "Než zač[nete" na stran](#page-8-3)ě 9.
- **2** Demontujte baterii. Viz ["Demontáž baterie" na stran](#page-12-2)ě 13.
- <span id="page-22-2"></span>**3** Demontujte kryt modulu. Viz ["Demontáž krytu modulu" na stran](#page-14-2)ě 15.
- <span id="page-22-3"></span>**4** Vyšroubujte šroub připevňující sestavu optické jednotky k základně počítače.
- **5** Vysuňte sestavu optické jednotky z pozice optické jednotky.

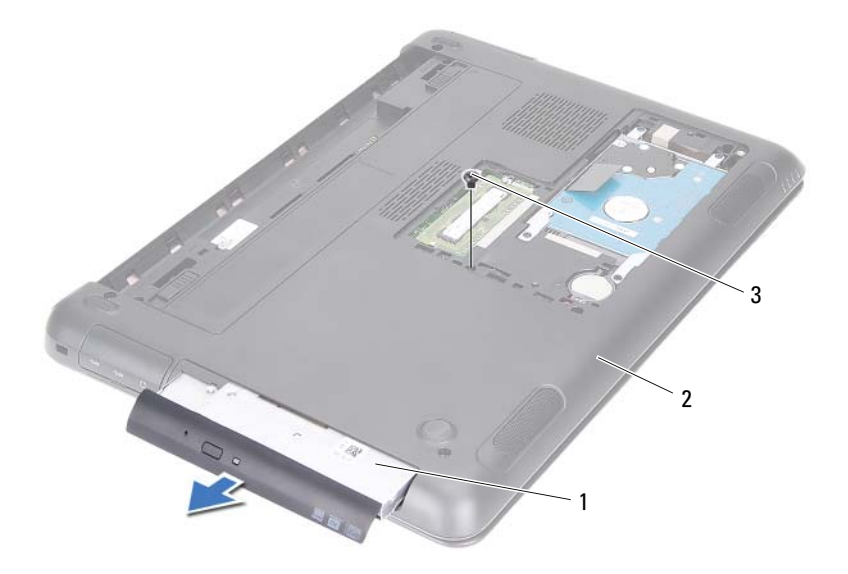

- sestava optické jednotky 2 základna počítače
- šroub
- Vyšroubujte dva šrouby zajišťující držák optické jednotky k samotné optické jednotce.
- Demontujte držák od optické jednotky.
- Opatrně stiskněte západky na čelním krytu (bezelu) optické jednotky a čelní kryt ze sestavy optické jednotky vyjměte.

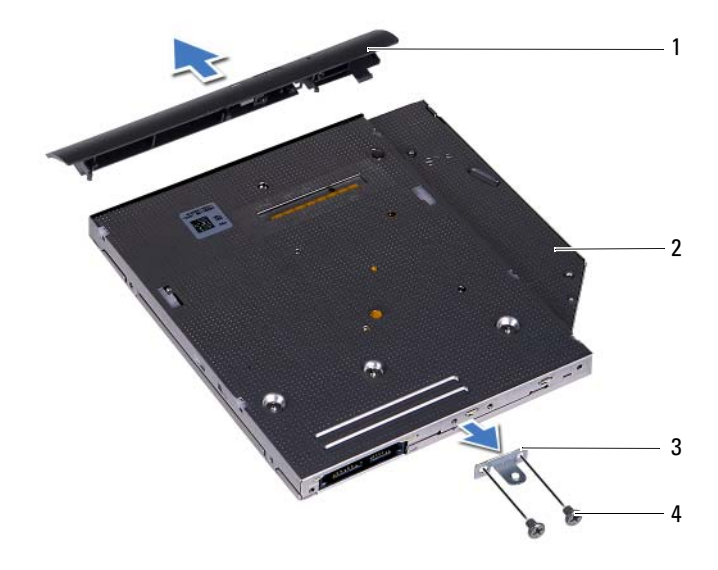

- čelní kryt (bezel) optické jednotky 2 optická jednotka
	-
- držák optické jednotky 4 šrouby (2)
	-

## <span id="page-25-0"></span>**Montáž optické jednotky**

- **1** Postupujte podle pokynů v části "Než zač[nete" na stran](#page-8-3)ě 9.
- **2** Vyrovnejte západky na čelním krytu (bezelu) optické jednotky se sloty v optické jednotce a opatrně jej zacvakněte na místo.
- **3** Zarovnejte otvory pro šrouby na držáku optické jednotky s otvory na optické jednotce.
- **4** Našroubujte oba šrouby zajišťující držák optické jednotky k samotné optické jednotce.
- **5** Zasuňte optickou jednotku zpět do příslušné pozice.
- **6** Nasaďte šroub připevňující sestavu optické jednotky k základně počítače.
- **7** Namontujte kryt modulu zpět na místo. Viz ["Montáž krytu modulu" na stran](#page-15-1)ě 16.
- **8** Namontujte baterii. Viz ["Montáž baterie" na stran](#page-13-1)ě 14.

**UPOZORN**Ě**NÍ: P**ř**ed zapnutím po**č**íta**č**e našroubujte všechny šrouby zp**ě**t a zajist**ě**te, aby žádné nez**ů**staly voln**ě **uvnit**ř **po**č**íta**č**e. Pokud tak neu**č**iníte, m**ů**že dojít k poškození po**č**íta**č**e.**

# <span id="page-26-0"></span>**Pam**ěť**ové moduly**

**VAROVÁNÍ: P**ř**ed manipulací uvnit**ř **po**č**íta**č**e si p**ř**e**č**t**ě**te bezpe**č**nostní informace dodané s po**č**íta**č**em. Další informace o vhodných bezpe**č**ných postupech naleznete na domovské stránce Regulatory Compliance (Soulad s p**ř**edpisy) na adrese dell.com/regulatory\_compliance.**

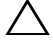

**UPOZORN**Ě**NÍ: Opravy po**č**íta**č**e smí provád**ě**t pouze kvalifikovaný servisní technik. Na škody zp**ů**sobené neoprávn**ě**ným servisním zásahem se nevztahuje záruka.**

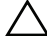

**UPOZORN**Ě**NÍ: Abyste p**ř**edešli elektrostatickému výboji, použijte uzem**ň**ovací náramek nebo se opakovan**ě **dotýkejte nenat**ř**eného kovového povrchu (nap**ř**íklad konektoru po**č**íta**č**e).**

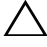

**UPOZORN**Ě**NÍ: P**ř**ed manipulací uvnit**ř **po**č**íta**č**e vyjm**ě**te hlavní baterii (viz** č**ást ["Demontáž baterie" na stran](#page-12-2)**ě **13). P**ř**edejdete tak poškození základní desky.**

## <span id="page-26-1"></span>**Upgrade systémové pam**ě**ti**

Váš počítač podporuje až dva konektory paměťových modulů. Přístup ke konektoru DIMM B získáte demontáží krytu modulu na spodní straně počítače. Přístup ke konektoru DIMM A získáte demontáží sestavy opěrky rukou.

Paměť počítače můžete rozšířit instalací paměťových modulů na základní desku. Informace o tom, jakou paměť podporuje váš model počítače, naleznete v části *Comprehensive Specifications* (Kompletní technické údaje) na adrese

#### **support.dell.com/manuals**.

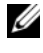

**POZNÁMKA:** Na paměťové moduly zakoupené od společnosti Dell se vztahuje záruka poskytovaná na počítač.

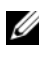

**24 POZNÁMKA:** Jestliže jste si jeden paměťový modul objednali se svým systémem, je modul instalován v konektoru DIMM A.

#### <span id="page-27-0"></span>**Demontáž pam**ěť**ových modul**ů

- **1** Postupujte podle pokynů v části "Než zač[nete" na stran](#page-8-3)ě 9.
- **2** Demontujte baterii. Viz ["Demontáž baterie" na stran](#page-12-2)ě 13.
- **3** Demontujte kryt modulu. Viz ["Demontáž krytu modulu" na stran](#page-14-2)ě 15.

#### **UPOZORN**Ě**NÍ: Chcete-li p**ř**edejít poškození konektoru pam**ěť**ového modulu, nepoužívejte k roztažení zajiš**ť**ovacích spon pam**ěť**ového modulu žádné nástroje.**

- **4** Chcete-li vyjmout paměťový modul z konektoru DIMM B, přejděte na stránku [krok 5](#page-27-1). Chcete-li vyjmout paměťový modul z konektoru DIMM A:
	- **a** Otočte počítač spodní stranou nahoru.
	- **b** Demontujte klávesnici. Viz ["Demontáž klávesnice" na stran](#page-30-2)ě 31.
- <span id="page-27-1"></span>**5** Prsty opatrně roztáhněte zajišťovací spony na každém konci paměťového modulu tak, aby modul lehce vyskočil.

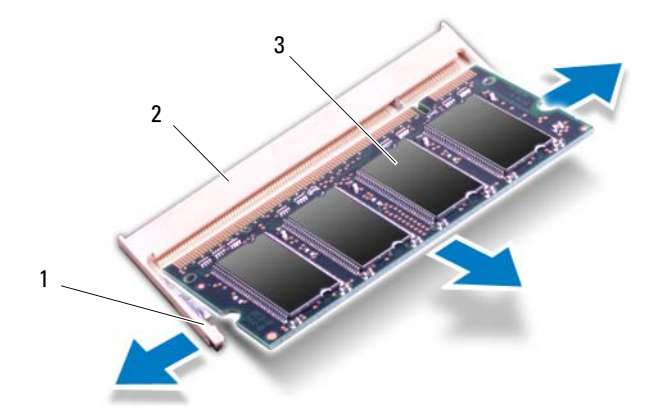

- 
- 1 zajišťovací spony (2) 2 konektor paměťového modulu
- 3 paměťový modul
- **6** Demontujte paměťový modul z konektoru paměťového modulu.

#### <span id="page-28-0"></span>**Montáž pam**ěť**ových modul**ů

- **1** Postupujte podle pokynů v části "Než zač[nete" na stran](#page-8-3)ě 9.
- **2** Zarovnejte zářez na hraně paměťového modulu se západkou na slotu konektoru paměťového modulu.
- **3** Tlakem zasuňte paměťový modul pod úhlem 45 stupňů do konektoru paměťového modulu a poté jej zatlačte na obě jeho strany dolů, dokud modul nezapadne na své místo. Jestliže neuslyšíte cvaknutí, modul vyjměte a instalaci zopakujte.

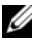

**POZNÁMKA:** Nebude-li paměťový modul nainstalován správně, počítač se nemusí spustit.

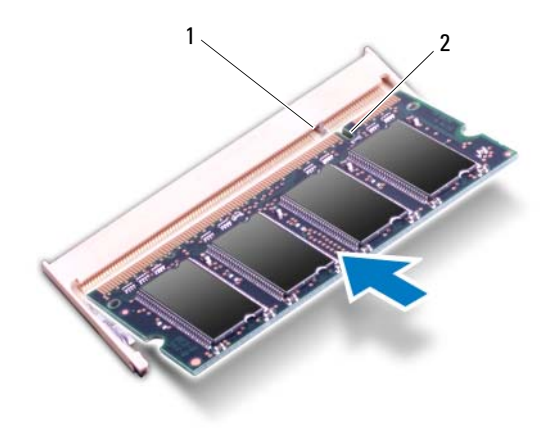

1 západka 2 zářez

- **4** Jestliže jste namontovali paměťový modul do konektoru DIMM B, přejděte na stránku [krok 6.](#page-29-0)
- **5** Jestliže jste namontovali paměťový modul do konektoru DIMM A:
	- **a** Namontujte klávesnici. Viz ["Montáž klávesnice" na stran](#page-32-1)ě 33.
	- **b** Otočte počítač spodní stranou nahoru.
- <span id="page-29-0"></span>**6** Namontujte kryt modulu zpět na místo. Viz ["Montáž krytu modulu" na stran](#page-15-1)ě 16.
- **7** Namontujte baterii. Viz ["Montáž baterie" na stran](#page-13-1)ě 14.

Připojte počítač a všechna zařízení k elektrickým zásuvkám a zapněte je. Počítač při spuštění nalezne další paměťový modul a automaticky aktualizuje informace o konfiguraci systému.

Ověření kapacity paměti nainstalované v počítači:

Klikněte na položku **Start** → **Ovládací panely**→ **Systém a zabezpe**č**ení**→ **Systém**.

# <span id="page-30-0"></span>**Klávesnice**

**VAROVÁNÍ: P**ř**ed manipulací uvnit**ř **po**č**íta**č**e si p**ř**e**č**t**ě**te bezpe**č**nostní informace dodané s po**č**íta**č**em. Další informace o vhodných bezpe**č**ných postupech naleznete na domovské stránce Regulatory Compliance (Soulad s p**ř**edpisy) na adrese dell.com/regulatory\_compliance.**

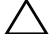

**UPOZORN**Ě**NÍ: Opravy po**č**íta**č**e smí provád**ě**t pouze kvalifikovaný servisní technik. Na škody zp**ů**sobené neoprávn**ě**ným servisním zásahem se nevztahuje záruka.**

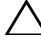

**UPOZORN**Ě**NÍ: Abyste p**ř**edešli elektrostatickému výboji, použijte uzem**ň**ovací náramek nebo se opakovan**ě **dotýkejte nenat**ř**eného kovového povrchu (nap**ř**íklad konektoru po**č**íta**č**e).**

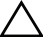

**UPOZORN**Ě**NÍ: P**ř**ed manipulací uvnit**ř **po**č**íta**č**e vyjm**ě**te hlavní baterii (viz** č**ást ["Demontáž baterie" na stran](#page-12-2)**ě **13). P**ř**edejdete tak poškození základní desky.**

**UPOZORN**Ě**NÍ: Tla**č**ítka klávesnice jsou k**ř**ehká, snadno vypadnou a poskládat je zp**ě**t na místo je** č**asov**ě **náro**č**né. P**ř**i demontáži klávesnice a manipulaci s ní bu**ď**te opatrní.**

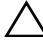

**UPOZORN**Ě**NÍ: P**ř**i demontáži klávesnice a manipulaci s ní bu**ď**te velmi opatrní. P**ř**i neopatrném zacházení by mohlo dojít k poškrábání panelu displeje.**

#### <span id="page-30-2"></span><span id="page-30-1"></span>**Demontáž klávesnice**

- **1** Postupujte podle pokynů v části "Než zač[nete" na stran](#page-8-3)ě 9.
- **2** Demontujte Viz ["Demontáž baterie" na stran](#page-12-2)ě 13.
- **3** Otočte počítač spodní stranou nahoru a otevřete displej, co nejvíce je to možné.
- **4** Zasuňte plastovou jehlu mezi klávesnici a sestavu opěrky rukou.
- **5** Stiskněte čtyři západky na sestavě opěrky rukou a uvolněte klávesnici.

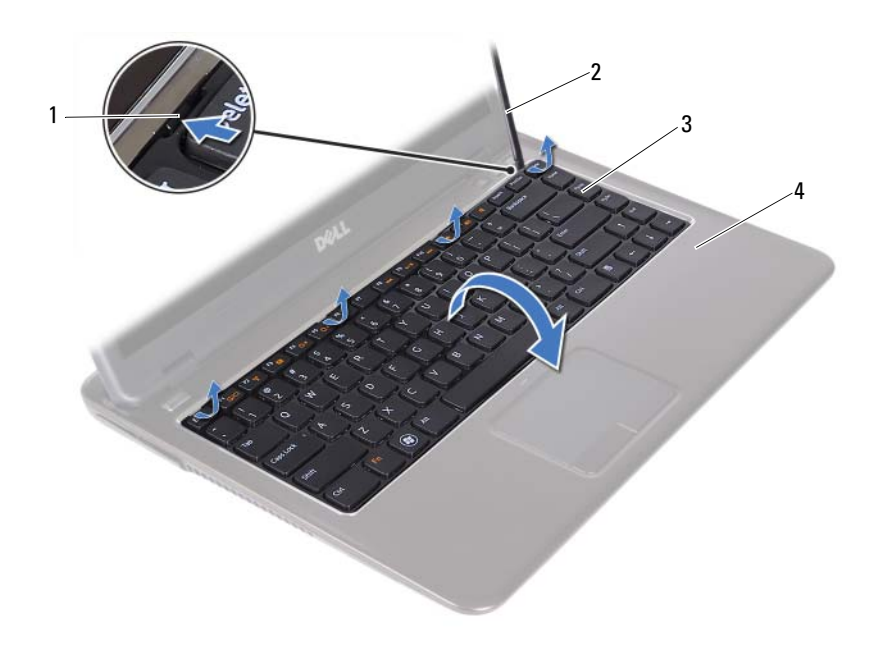

- 
- západky (4) 2 plastová jehla
- 
- klávesnice 4 sestava opěrky rukou

#### **UPOZORN**Ě**NÍ: P**ř**i vyjímání klávesnice bu**ď**te opatrní a nevytahujte konektor klávesnice ze základní desky silou.**

- Opatrně zvedněte klávesnici a vysuňte západky klávesnice z otvorů na sestavě opěrky rukou.
- Otočte klávesnici spodní stranou nahoru a umístěte ji na sestavu opěrky rukou.
- Zvedněte západky konektoru a odpojte kabel klávesnice a kabel pro podsvícení klávesnice z konektorů na základní desce.

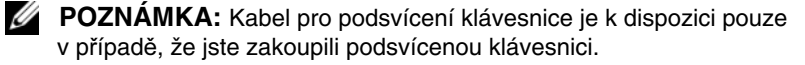

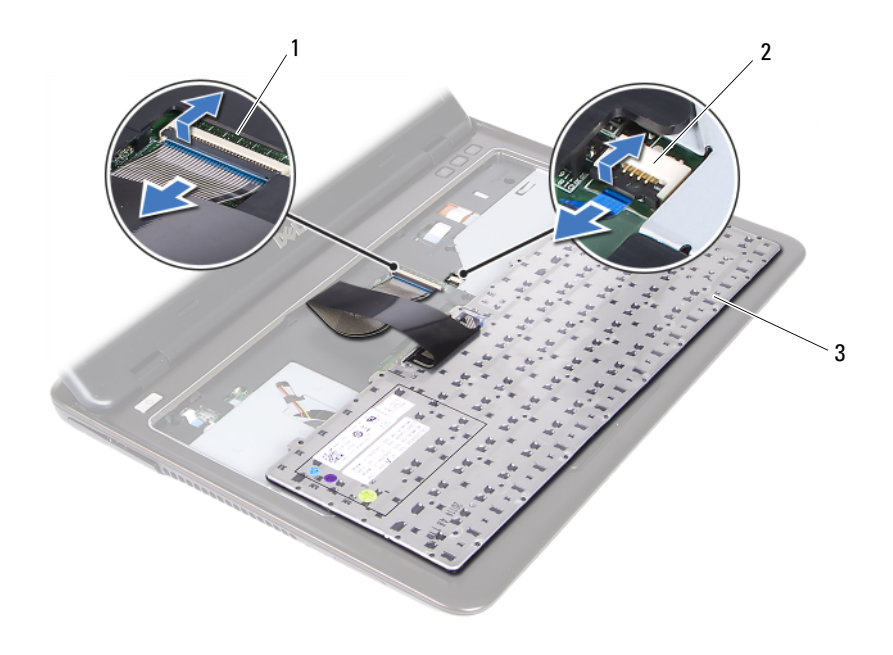

- 
- konektor kabelu klávesnice 2 konektor kabelu podsvícené klávesnice
- klávesnice
- Zvedněte klávesnici ze sestavy opěrky rukou.

#### <span id="page-32-1"></span><span id="page-32-0"></span>**Montáž klávesnice**

- Postupujte podle pokynů v části "Než zač[nete" na stran](#page-8-3)ě 9.
- Zasuňte kabel klávesnice do konektoru na základní desce, zamáčkněte západku konektoru a zajistěte kabel.
- Zarovnejte západky na klávesnici s otvory v sestavě opěrky rukou a spusťte klávesnici na místo.
- Opatrně zatlačte na okraje klávesnice a zajistěte ji na místo.
- Namontujte baterii. Viz ["Montáž baterie" na stran](#page-13-1)ě 14.

# <span id="page-34-0"></span>**Sestava op**ě**rky rukou**

**VAROVÁNÍ: P**ř**ed manipulací uvnit**ř **po**č**íta**č**e si p**ř**e**č**t**ě**te bezpe**č**nostní informace dodané s po**č**íta**č**em. Další informace o vhodných bezpe**č**ných postupech naleznete na domovské stránce Regulatory Compliance (Soulad s p**ř**edpisy) na adrese dell.com/regulatory\_compliance.** 

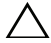

**UPOZORN**Ě**NÍ: Abyste p**ř**edešli elektrostatickému výboji, použijte uzem**ň**ovací náramek nebo se opakovan**ě **dotýkejte nenat**ř**eného kovového povrchu (nap**ř**íklad konektoru po**č**íta**č**e).**

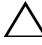

**UPOZORN**Ě**NÍ: Opravy po**č**íta**č**e smí provád**ě**t pouze kvalifikovaný servisní technik. Na škody zp**ů**sobené neoprávn**ě**ným servisním zásahem se nevztahuje záruka.**

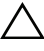

**UPOZORN**Ě**NÍ: P**ř**ed manipulací uvnit**ř **po**č**íta**č**e vyjm**ě**te hlavní baterii (viz** č**ást ["Demontáž baterie" na stran](#page-12-2)**ě **13). P**ř**edejdete tak poškození základní desky.**

#### <span id="page-34-1"></span>**Demontáž sestavy op**ě**rky rukou**

- **1** Postupujte podle pokynů v části "Než zač[nete" na stran](#page-8-3)ě 9.
- **2** Demontujte baterii. Viz ["Demontáž baterie" na stran](#page-12-2)ě 13.
- **3** Demontujte kryt modulu. Viz ["Demontáž krytu modulu" na stran](#page-14-2)ě 15.
- **4** Postupujte podle pokynů [krok 4](#page-22-2) až [krok 5](#page-22-3) v části "Demontáž optické jednotky" [na stran](#page-22-4)ě 23.
- **5** Vyšroubujte devět šroubů, které jistí sestavu opěrky rukou k základně počítače.

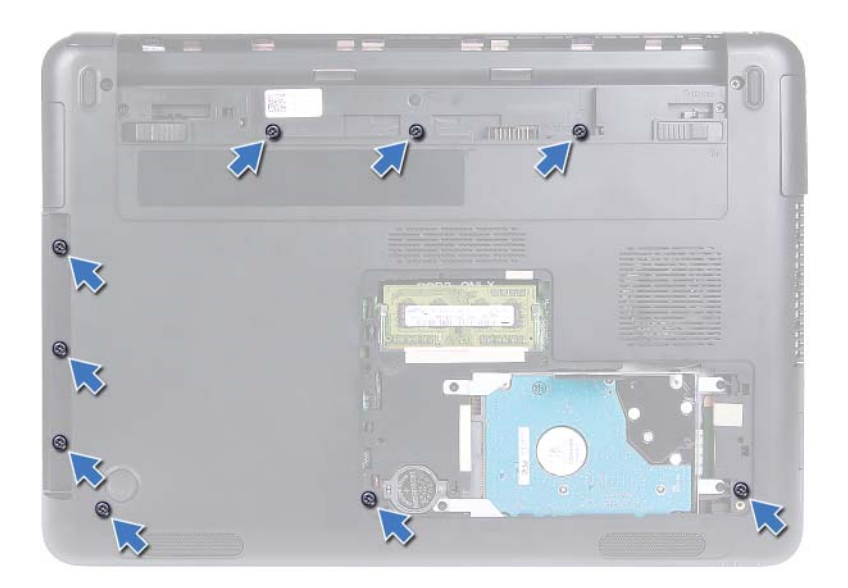

- Otočte počítač spodní stranou nahoru.
- Demontujte klávesnici. Viz ["Demontáž klávesnice" na stran](#page-30-2)ě 31.

#### **UPOZORN**Ě**NÍ: Konektory p**ř**ikryjte plastovým vý**č**n**ě**lkem. P**ř**edejdete tak jejich poškození.**

- Zvedněte jisticí západky a odpojte kabely tlačítka napájení, dotykové podložky a kláves pro rychlý přístup od konektorů na základní desce.
- Namontujte devět šroubů, které jistí sestavu opěrky rukou k základně počítače.
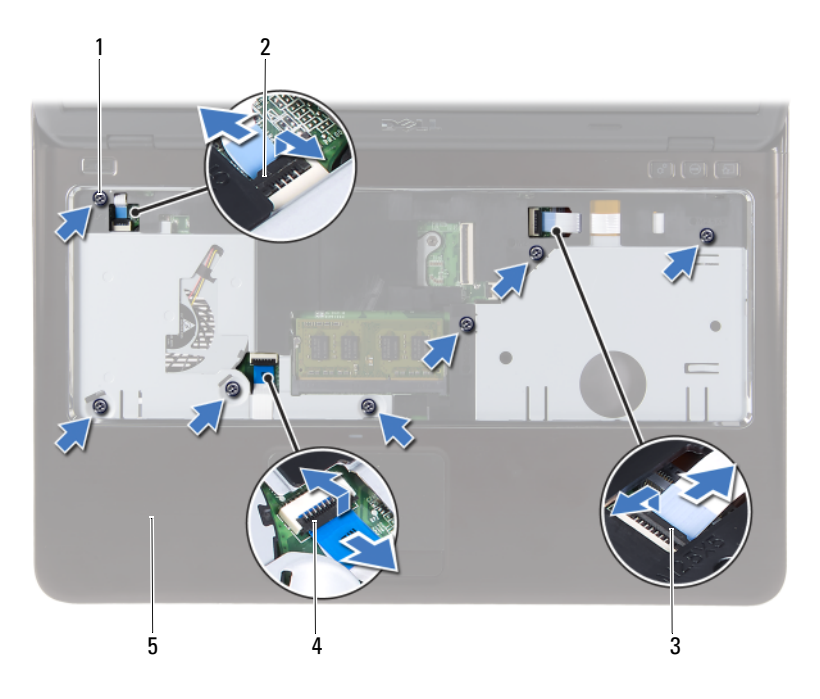

- 
- konektor kabelu panelu kláves pro rychlý přístup
- sestava opěrky rukou
- šroubky (7) 2 konektor kabelu tlačítka napájení
	- konektor kabelu dotykové podložky

#### **UPOZORN**Ě**NÍ: Opatrn**ě **vyjm**ě**te op**ě**rku rukou ze základny po**č**íta**č**e, abyste nepoškodili ji ani displej.**

Vyjměte sestavu opěrky rukou ze základny počítače.

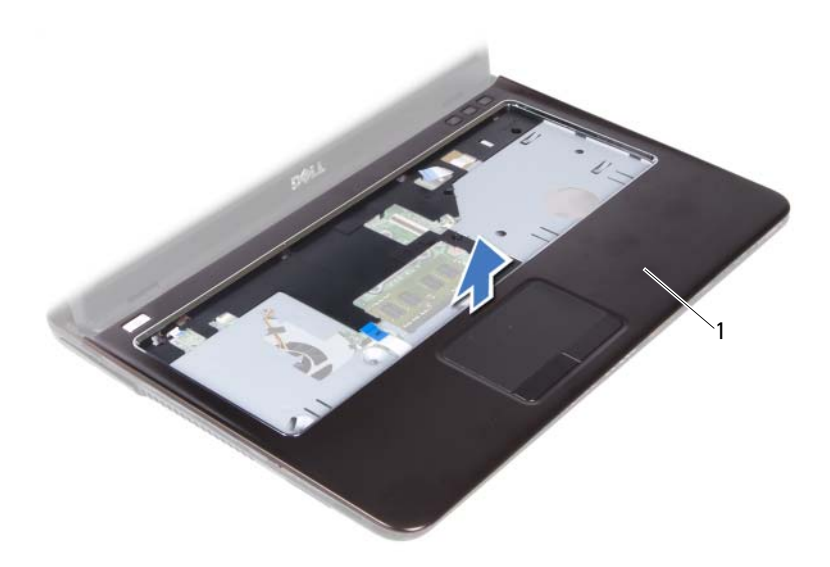

<span id="page-37-0"></span>sestava opěrky rukou

### **Montáž sestavy op**ě**rky rukou**

- Postupujte podle pokynů v části "Než zač[nete" na stran](#page-8-0)ě 9.
- Zarovnejte západky na sestavě opěrky rukou s otvory na základně počítače a opatrně zasuňte sestavu opěrky rukou na místo.
- Zasuňte kabely tlačítka napájení, dotykové podložky a kláves pro rychlý přístup do příslušných konektorů na základní desce, zamáčkněte západky konektorů a kabely zajistěte.
- Našroubujte sedm šroubů, které jistí sestavu opěrky rukou k základně počítače.
- Namontujte klávesnici. Viz ["Montáž klávesnice" na stran](#page-32-0)ě 33.
- Otočte počítač a namontujte devět šroubů, které jistí opěrku rukou k základně počítače.
- Postupujte podle pokynů [krok 5](#page-25-0) až [krok 6](#page-25-1) v části "Montáž optické jednotky" [na stran](#page-25-2)ě 26.
- **8** Namontujte kryt modulu zpět na místo. Viz ["Montáž krytu modulu" na stran](#page-15-0)ě 16.
- **9** Namontujte baterii. Viz ["Montáž baterie" na stran](#page-13-0)ě 14.
- **UPOZORN**Ě**NÍ: P**ř**ed zapnutím po**č**íta**č**e našroubujte všechny šrouby zp**ě**t a zajist**ě**te, aby žádné nez**ů**staly voln**ě **uvnit**ř **po**č**íta**č**e. Pokud tak neu**č**iníte, m**ů**že dojít k poškození po**č**íta**č**e.**

# **Bezdrátová karta Mini-Card**

**VAROVÁNÍ: P**ř**ed manipulací uvnit**ř **po**č**íta**č**e si p**ř**e**č**t**ě**te bezpe**č**nostní informace dodané s po**č**íta**č**em. Další informace o vhodných bezpe**č**ných postupech naleznete na domovské stránce Regulatory Compliance (Soulad s p**ř**edpisy) na adrese dell.com/regulatory\_compliance.**

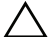

**UPOZORN**Ě**NÍ: Opravy po**č**íta**č**e smí provád**ě**t pouze kvalifikovaný servisní technik. Na škody zp**ů**sobené neoprávn**ě**ným servisním zásahem se nevztahuje záruka.**

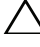

**UPOZORN**Ě**NÍ: Abyste p**ř**edešli elektrostatickému výboji, použijte uzem**ň**ovací náramek nebo se opakovan**ě **dotýkejte nenat**ř**eného kovového povrchu (nap**ř**íklad konektoru po**č**íta**č**e).**

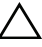

**UPOZORN**Ě**NÍ: P**ř**ed manipulací uvnit**ř **po**č**íta**č**e vyjm**ě**te hlavní baterii (viz** č**ást ["Demontáž baterie" na stran](#page-12-0)**ě **13). P**ř**edejdete tak poškození základní desky.**

**UPOZORN**Ě**NÍ: Jestliže není karta Mini-Card v po**č**íta**č**i, uchovávejte ji v ochranném antistatickém obalu. P**ř**e**č**t**ě**te si kapitolu "Ochrana proti elektrostatickému výboji" v bezpe**č**nostních pokynech, které jste obdrželi se svým po**č**íta**č**em.**

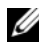

**POZNÁMKA:** Společnost Dell nezaručuje kompatibilitu ani neposkytuje podporu pro karty Mini-Card získané z jiných zdrojů než od společnosti Dell.

Váš počítač je vybaven slotem karty Mini-Card poloviční velikosti, jenž podporuje karty Wi-Fi+WiMax a kombinované karty Wi-Fi+Bluetooth.

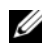

**POZNÁMKA:** Jestliže jste bezdrátovou kartu Mini-Card objednali s počítačem, je karta již nainstalována.

## <span id="page-40-0"></span>**Demontáž karty Mini-Card**

- **1** Postupujte podle pokynů v části "Než zač[nete" na stran](#page-8-0)ě 9.
- **2** Demontujte baterii. Viz ["Demontáž baterie" na stran](#page-12-0)ě 13.
- **3** Demontujte kryt modulu. Viz ["Demontáž krytu modulu" na stran](#page-14-0)ě 15.
- **4** Postupujte podle pokynů [krok 4](#page-22-0) až [krok 5](#page-22-1) v části "Demontáž optické [jednotky" na stran](#page-22-2)ě 23.
- Demontujte klávesnici. Viz ["Demontáž klávesnice" na stran](#page-30-0)ě 31.
- Demontujte sestavu opěrky rukou. Viz ["Demontáž sestavy op](#page-34-0)ěrky rukou" na [stran](#page-34-0)ě 35.
- Zvedněte jisticí západky a odpojte kabel panelu USB od konektoru na panelu USB a na základní desce. Poté vyjměte kabel panelu USB. Viz "Demontáž [panelu USB" na stran](#page-60-0)ě 61.
- Odpojte kabely antény pro bezdrátové připojení od konektorů na kartě Mini-Card.
- Vyšroubujte šroub, který jistí kartu Mini-Card k základní desce.

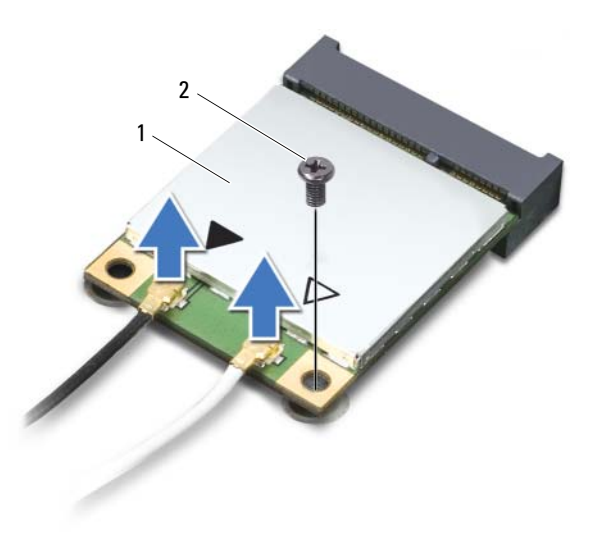

- 1 karta Mini-Card 2 šroub
- Vyjměte kartu Mini-Card z konektoru na základní desce.

### <span id="page-42-0"></span>**Montáž karty Mini-Card**

**1** Postupujte podle pokynů v části "Než zač[nete" na stran](#page-8-0)ě 9.

**POZNÁMKA:** Váš počítač umožňuje montáž jedné karty Mini-Card Wi-Fi+WiMax, nebo jedné kombinované karty Wi-Fi+Bluetooth.

**2** Vyjměte kartu Mini-Card z obalu.

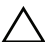

**UPOZORN**Ě**NÍ: Pevným rovnom**ě**rným zatla**č**ením zasu**ň**te kartu na místo. P**ř**i použití p**ř**íliš velké síly m**ů**že dojít k poškození konektoru.**

**UPOZORN**Ě**NÍ: Konektory jsou opat**ř**eny vý**č**n**ě**lkem, aby bylo zajišt**ě**no jejich správné p**ř**ipojení. Pokud cítíte odpor, zkontrolujte konektory na kart**ě **Mini-Card a na základní desce a kartu znovu vyrovnejte.**

#### **UPOZORN**Ě**NÍ: Abyste se vyhnuli poškození karty Mini-Card, nikdy kabely neukládejte pod kartu.**

- **3** Vložte konektor Mini-Card do konektoru na základní desce pod úhlem 45 stupňů.
- **4** Zatlačte druhý konec karty Mini-Card dolů a našroubujte zajišťovací šroub, který připevňuje kartu Mini-Card ke konektoru základní desky.
- **5** Při připojení anténních kabelů ke kartě Mini-Card postupujte takto:
	- Bílý kabel připojte ke konektoru s bílým trojúhelníkem.
	- Černý kabel připojte ke konektoru s černým trojúhelníkem.
- **6** Nepoužité anténní kabely uschovejte v ochranném mylarovém pouzdře.
- **7** Zasuňte kabel panelu USB do konektorů na panelu USB a na základní desce a poté zatlačte na jisticí západky. Viz ["Montáž panelu USB" na stran](#page-62-0)ě 63.
- 8 Namontujte sestavu opěrky rukou. Viz ["Montáž sestavy op](#page-37-0)ěrky rukou" na [stran](#page-37-0)ě 38.
- **9** Namontujte klávesnici. Viz ["Montáž klávesnice" na stran](#page-32-0)ě 33.
- **10** Postupujte podle pokynů [krok 5](#page-25-0) až [krok 6](#page-25-1) v části "Montáž optické jednotky" [na stran](#page-25-2)ě 26.
- **11** Namontujte kryt modulu zpět na místo. Viz ["Montáž krytu modulu" na stran](#page-15-0)ě 16.
- **12** Namontujte baterii. Viz ["Montáž baterie" na stran](#page-13-0)ě 14.
- **13** Podle potřeby nainstalujte do počítače ovladače a utility karty Mini-Card. Další informace získáte na stránce *Me and My Dell* na adrese **support.dell.com/manuals**.

# **Displej**

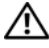

**VAROVÁNÍ: P**ř**ed manipulací uvnit**ř **po**č**íta**č**e si p**ř**e**č**t**ě**te bezpe**č**nostní informace dodané s po**č**íta**č**em. Další informace o vhodných bezpe**č**ných postupech naleznete na domovské stránce Regulatory Compliance (Soulad s p**ř**edpisy) na adrese dell.com/regulatory\_compliance.** 

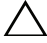

**UPOZORN**Ě**NÍ: Opravy po**č**íta**č**e smí provád**ě**t pouze kvalifikovaný servisní technik. Na škody zp**ů**sobené neoprávn**ě**ným servisním zásahem se nevztahuje záruka.**

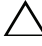

**UPOZORN**Ě**NÍ: Abyste p**ř**edešli elektrostatickému výboji, použijte uzem**ň**ovací náramek nebo se opakovan**ě **dotýkejte nenat**ř**eného kovového povrchu (nap**ř**íklad konektoru po**č**íta**č**e).**

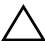

**UPOZORN**Ě**NÍ: P**ř**ed manipulací uvnit**ř **po**č**íta**č**e vyjm**ě**te hlavní baterii (viz** č**ást ["Demontáž baterie" na stran](#page-12-0)**ě **13). P**ř**edejdete tak poškození základní desky.**

## **Sestava displeje**

### <span id="page-44-1"></span><span id="page-44-0"></span>**Demontáž sestavy displeje**

- **1** Postupujte podle pokynů v části "Než zač[nete" na stran](#page-8-0)ě 9.
- **2** Demontujte baterii. Viz ["Demontáž baterie" na stran](#page-12-0)ě 13.
- **3** Demontujte kryt modulu. Viz ["Demontáž krytu modulu" na stran](#page-14-0)ě 15.
- **4** Postupujte podle pokynů [krok 4](#page-22-0) až [krok 5](#page-22-1) v části "Demontáž optické [jednotky" na stran](#page-22-2)ě 23.
- **5** Vyšroubujte dva šrouby, které připevňují sestavu displeje k základně počítače.

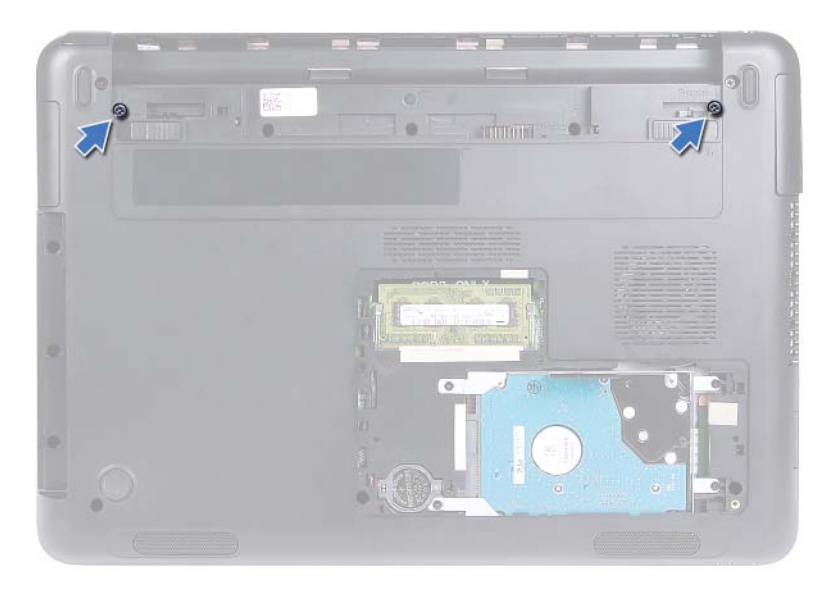

- **6** Otočte počítač spodní stranou nahoru.
- **7** Demontujte klávesnici. Viz ["Demontáž klávesnice" na stran](#page-30-0)ě 31.
- **8** Demontujte sestavu opěrky rukou. Viz ["Demontáž sestavy op](#page-34-0)ěrky rukou" na [stran](#page-34-0)ě 35.
- **9** Otočte počítač spodní stranou nahoru a otevřete displej, co nejvíce je to možné.
- 10 Odpojte anténní kabely od karty Mini-Card. Viz "Demontáž karty Mini-Card" [na stran](#page-40-0)ě 41.
- **11** Zvedněte západku konektoru a odpojte kabel displeje od konektoru na základní desce.
- 12 Odpojte kabel kamery. Viz ["Demontáž modulu kamery" na stran](#page-64-0)ě 65.
- **13** Zapamatujte si rozložení kabelů displeje, kamery a antény karty Mini-Card a kabely vyjměte ze směrovacích vodítek.
- **14** Vyšroubujte dva šrouby, které připevňují sestavu displeje k základně počítače.

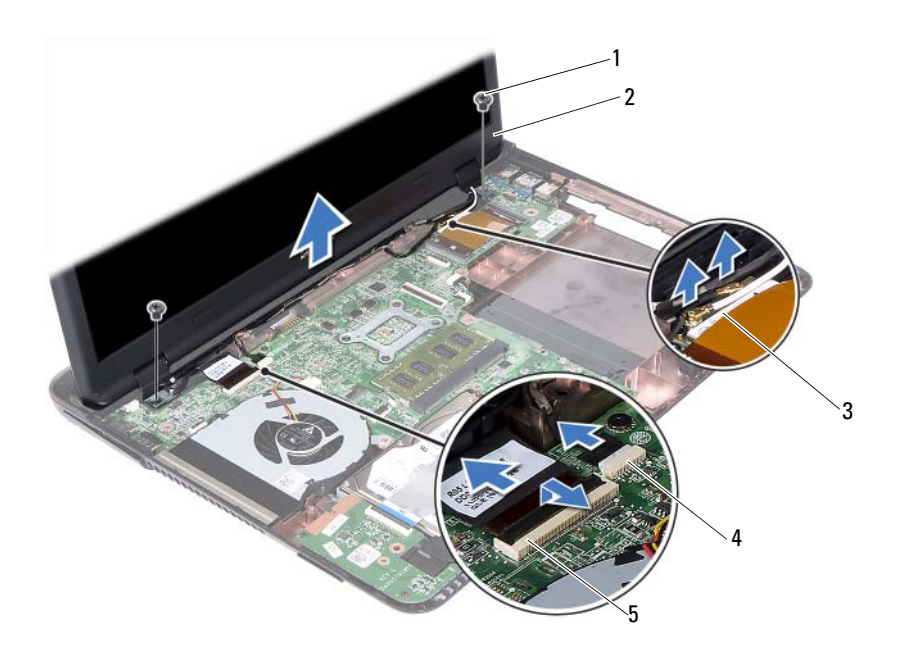

- 
- 1 šrouby (2) 2 sestava displeje
- 3 anténní kabely karty Mini-Card 4 konektor kabelu kamery
- 5 konektor kabelu displeje
	-
- **15** Vyjměte sestavu displeje z počítače.

### <span id="page-46-1"></span><span id="page-46-0"></span>**Montáž sestavy displeje**

- **1** Postupujte podle pokynů v části "Než zač[nete" na stran](#page-8-0)ě 9.
- **2** Umístěte sestavu displeje do správné polohy a našroubujte dva šrouby, které sestavu připevňují k základně počítače.

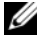

**Z POZNÁMKA:** Ujistěte se, že se mezi sestavou displeje a základnou počítače nezachytil žádný kabel.

- **3** Uložte kabel displeje, kamery a anténní kabely karty Mini-Card do směrovacích vodítek.
- **4** Připojte kabel kamery. Viz ["Montáž modulu kamery" na stran](#page-66-0)ě 67.
- **5** Zasuňte kabel displeje do konektoru na základní desce, zatlačte na západku a zajistěte kabel.
- **6** Připojte anténní kabely ke kartě Mini-Card. Viz ..Montáž karty Mini-Card" [na stran](#page-42-0)ě 43.
- **7** Namontujte sestavu opěrky rukou. Viz ["Montáž sestavy op](#page-37-0)ěrky rukou" na [stran](#page-37-0)ě 38.
- **8** Namontujte klávesnici. Viz ["Montáž klávesnice" na stran](#page-32-0)ě 33.
- **9** Otočte počítač spodní stranou nahoru.
- **10** Našroubujte dva šrouby, které připevňují sestavu displeje k základně počítače.
- **11** Postupujte podle pokynů [krok 5](#page-25-0) až [krok 6](#page-25-1) v části "Montáž optické jednotky" [na stran](#page-25-2)ě 26.
- **12** Namontujte kryt modulu zpět na místo. Viz ["Montáž krytu modulu" na stran](#page-15-0)ě 16.
- **13** Namontujte baterii. Viz ["Montáž baterie" na stran](#page-13-0)ě 14.

**UPOZORN**Ě**NÍ: P**ř**ed zapnutím po**č**íta**č**e našroubujte všechny šrouby zp**ě**t a zajist**ě**te, aby žádné nez**ů**staly voln**ě **uvnit**ř **po**č**íta**č**e. Pokud tak neu**č**iníte, m**ů**že dojít k poškození po**č**íta**č**e.**

## **Kryt záv**ě**s**ů

### <span id="page-47-0"></span>**Demontáž krytu záv**ě**s**ů

**UPOZORN**Ě**NÍ: Krytky zav**ě**šení jsou velmi k**ř**ehké. Vyjímejte je opatrn**ě**, aby nedošlo k jejich poškození.**

- **1** Postupujte podle pokynů v části "Než zač[nete" na stran](#page-8-0)ě 9.
- **2** Demontuite Viz ..Demontáž baterie" na straně 13.
- **3** Odstraňte kryt modulu. Viz ["Demontáž krytu modulu" na stran](#page-14-0)ě 15.
- **4** Demontuje sestavu optické jednotky. Viz "Demontáž optické jednotky" na [stran](#page-22-2)ě 23.
- **5** Demontujte klávesnici. Viz ["Demontáž klávesnice" na stran](#page-30-0)ě 31.
- **6** Demontujte sestavu opěrky rukou. Viz ["Demontáž sestavy op](#page-34-0)ěrky rukou" na [stran](#page-34-0)ě 35.
- **7** Demontujte sestavu displeje. Viz ["Demontáž sestavy displeje" na stran](#page-44-0)ě 45.
- **8** Vyšroubujte dva šrouby připevňující kryt závěsů k základně počítače.
- **9** Stiskněte šest západek, které jistí kryt závěsů k základně počítače, a kryt ze základny vyjměte.

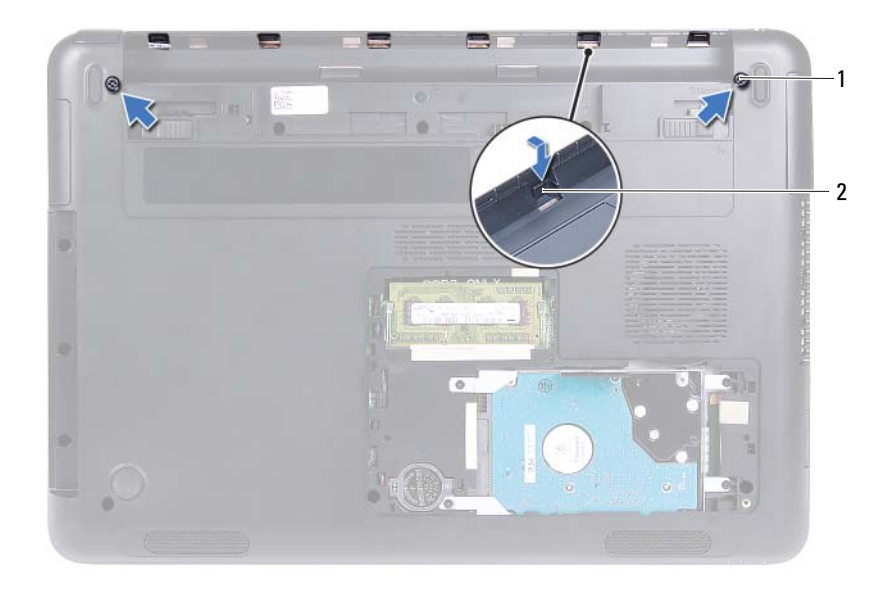

šrouby (2) 2 západky (6)

#### <span id="page-48-0"></span>**Montáž krytu záv**ě**s**ů

- Postupujte podle pokynů v části "Než zač[nete" na stran](#page-8-0)ě 9.
- Vyrovnejte západky na krytu závěsů s otvory v základně počítače a stisknutím kryt závěsů usaďte na základnu počítače.
- Našroubujte dva šrouby, které zajišťují kryt závěsů.
- Namontujte sestavu displeje Viz ["Montáž sestavy displeje" na stran](#page-46-0)ě 47.
- Namontujte sestavu opěrky rukou. Viz ["Montáž sestavy op](#page-37-0)ěrky rukou" na [stran](#page-37-0)ě 38.
- Namontujte klávesnici. Viz ["Montáž klávesnice" na stran](#page-32-0)ě 33.
- Namontujte sestavu optické jednotky. Viz "Montáž optické jednotky" na [stran](#page-25-2)ě 26.
- Namontujte kryt modulu zpět na místo. Viz ["Montáž krytu modulu" na stran](#page-15-0)ě 16.

**9** Namontuite baterii. Viz ..Montáž baterie" na straně 14.

**UPOZORN**Ě**NÍ: P**ř**ed zapnutím po**č**íta**č**e našroubujte všechny šrouby zp**ě**t a zajist**ě**te, aby žádné nez**ů**staly voln**ě **uvnit**ř **po**č**íta**č**e. Pokud tak neu**č**iníte, m**ů**že dojít k poškození po**č**íta**č**e.**

# Č**elní kryt (bezel) displeje**

### <span id="page-49-1"></span><span id="page-49-0"></span>**Vyjmutí** č**elního krytu (bezelu) displeje**

- **1** Postupujte podle pokynů v části "Než zač[nete" na stran](#page-8-0)ě 9.
- **2** Demontujte sestavu displeje. Viz ["Demontáž sestavy displeje" na stran](#page-44-0)ě 45.
- **UPOZORN**Ě**NÍ:** Č**elní kryt (bezel) displeje je velmi k**ř**ehký. P**ř**i demontáži**  č**elního krytu postupujte opatrn**ě**, aby nedošlo k jeho poškození.**
- **3** Prsty opatrně páčením vysuňte vnitřní okraj čelního krytu (bezelu) displeje.
- **4** Vyjměte čelní kryt (bezel) displeje ze sestavy displeje.

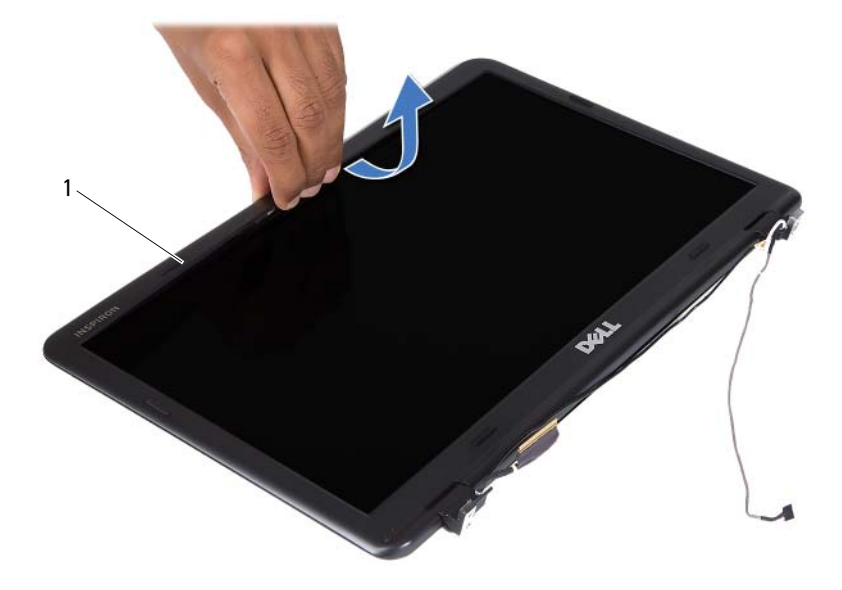

1 čelní kryt (bezel) displeje

### <span id="page-50-4"></span><span id="page-50-0"></span>**Montáž** č**elního krytu (bezelu) displeje**

- **1** Postupujte podle pokynů v části "Než zač[nete" na stran](#page-8-0)ě 9.
- **2** Vyrovnejte čelní kryt (bezel) displeje s krytem displeje a zaklapněte jej na místo.
- **3** Namontujte sestavu displeje Viz ["Montáž sestavy displeje" na stran](#page-46-0)ě 47.

**UPOZORN**Ě**NÍ: P**ř**ed zapnutím po**č**íta**č**e našroubujte všechny šrouby zp**ě**t a zajist**ě**te, aby žádné nez**ů**staly voln**ě **uvnit**ř **po**č**íta**č**e. Pokud tak neu**č**iníte, m**ů**že dojít k poškození po**č**íta**č**e.**

## **Panel displeje**

### <span id="page-50-3"></span><span id="page-50-2"></span>**Demontáž panelu displeje**

- **1** Postupujte podle pokynů v části "Než zač[nete" na stran](#page-8-0)ě 9.
- **2** Demontujte sestavu displeje. Viz ["Demontáž sestavy displeje" na stran](#page-44-0)ě 45.
- **3** Demontujte čelní kryt (bezel) displeje. Viz "Vyjmutí čelního krytu (bezelu) [displeje" na stran](#page-49-0)ě 50.
- <span id="page-50-1"></span>**4** Vyšroubujte čtyři šrouby, které připevňují panel displeje ke krytu.

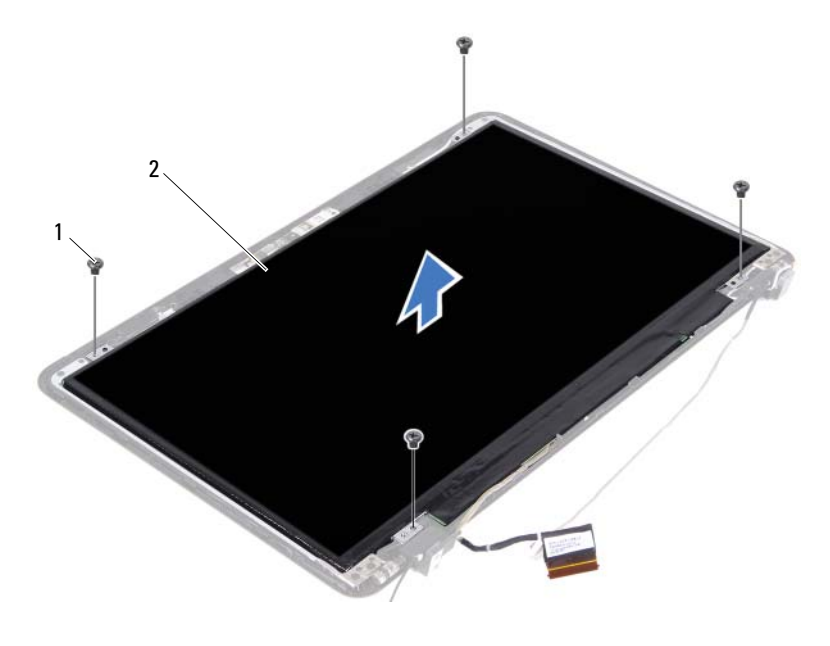

- 1 šrouby (4) 2 panel displeje
- <span id="page-51-0"></span>Zvedněte panel displeje z krytu.
- Otočte panel displeje spodní stranou nahoru a položte ho na čistý povrch.
- Zvedněte pásku, která jistí kabel displeje k panelu displeje, a odpojte kabel displeje od konektoru na panelu displeje.

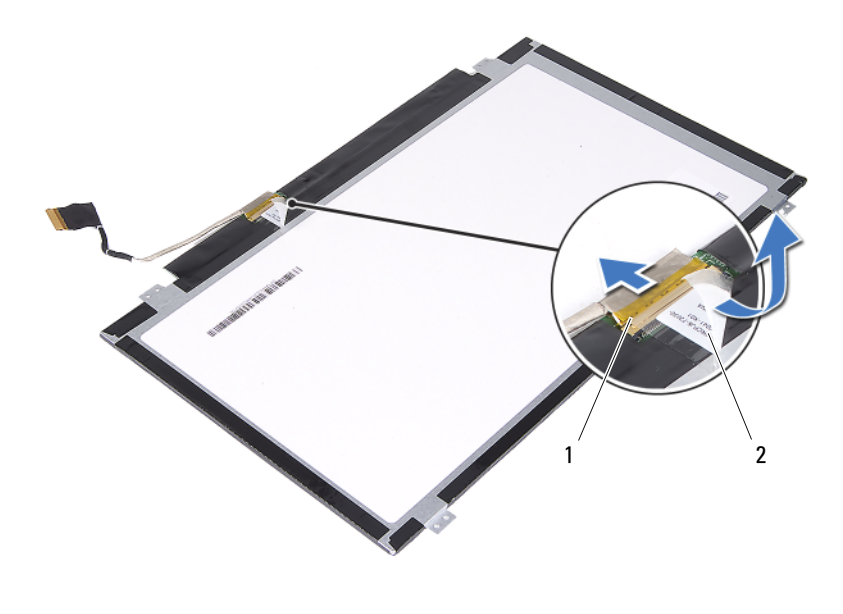

1 konektor kabelu displeje **2** páska

#### <span id="page-52-3"></span><span id="page-52-2"></span>**Montáž panelu displeje**

- **1** Postupujte podle pokynů v části "Než zač[nete" na stran](#page-8-0)ě 9.
- **2** Připojte kabel displeje ke konektoru panelu displeje a připevněte kabel displeje pomocí pásky.
- <span id="page-52-0"></span>**3** Zarovnejte panel displeje na kryt displeje.
- <span id="page-52-1"></span>**4** Nasaďte zpět čtyři šrouby připevňující kabel displeje ke krytu.
- **5** Namontujte čelní kryt (bezel) displeje. Viz "Montáž čelního krytu (bezelu) [displeje" na stran](#page-50-0)ě 51.
- **6** Namontujte sestavu displeje Viz ["Montáž sestavy displeje" na stran](#page-46-0)ě 47.

**UPOZORN**Ě**NÍ: P**ř**ed zapnutím po**č**íta**č**e našroubujte všechny šrouby zp**ě**t a zajist**ě**te, aby žádné nez**ů**staly voln**ě **uvnit**ř **po**č**íta**č**e. Pokud tak neu**č**iníte, m**ů**že dojít k poškození po**č**íta**č**e.**

## **Sestava záv**ě**s**ů

#### **Demontáž krytu záv**ě**s**ů

- Postupujte podle pokynů v části "Než zač[nete" na stran](#page-8-0)ě 9.
- Demontujte sestavu displeje. Viz ["Demontáž sestavy displeje" na stran](#page-44-0)ě 45.
- Demontujte čelní kryt (bezel) displeje. Viz "Vyjmutí čelního krytu (bezelu) [displeje" na stran](#page-49-0)ě 50.
- Postupujte podle pokynů [krok 4](#page-50-1) až [krok 5](#page-51-0) v části "Demontáž panelu [displeje" na stran](#page-50-2)ě 51.
- Vyjměte šest šroubů, které připevňují sestavu závěsů ke krytu displeje.

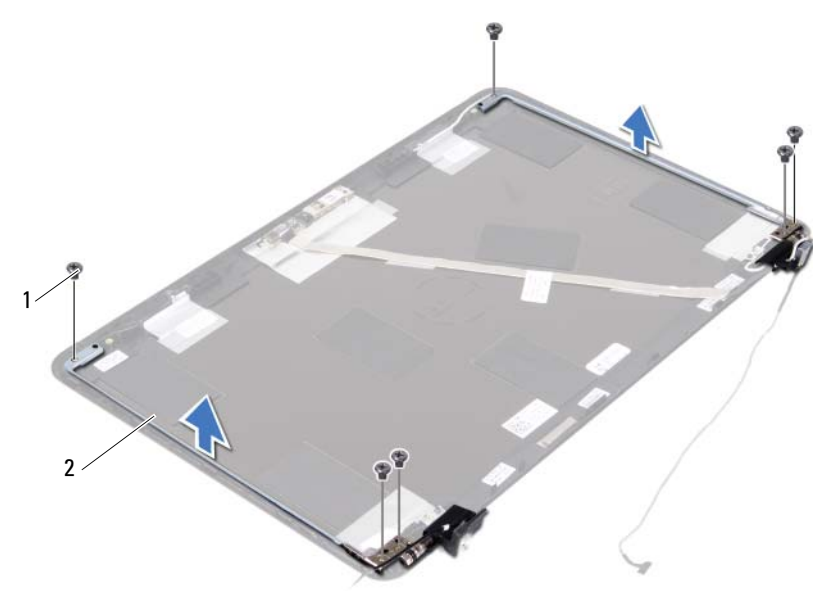

1 šrouby (6) **2 Sestava závěsů** 

Vyjměte sestavu závěsů z krytu displeje.

### **Montáž sestavy záv**ě**s**ů

- **1** Postupujte podle pokynů v části "Než zač[nete" na stran](#page-8-0)ě 9.
- **2** Umístěte sestavu závěsů na kryt displeje.
- **3** Nasaďte zpět šest šroubů, které připevňují sestavu závěsů ke krytu displeje.
- **4** Postupujte podle pokynů [krok 3](#page-52-0) a [krok 4](#page-52-1) v části "Montáž panelu displeje" na [stran](#page-52-2)ě 53.
- **5** Namontujte čelní kryt (bezel) displeje. Viz "Montáž čelního krytu (bezelu) [displeje" na stran](#page-50-0)ě 51.
- **6** Namontujte sestavu displeje Viz ["Montáž sestavy displeje" na stran](#page-46-0)ě 47.

**UPOZORN**Ě**NÍ: P**ř**ed zapnutím po**č**íta**č**e našroubujte všechny šrouby zp**ě**t a zajist**ě**te, aby žádné nez**ů**staly voln**ě **uvnit**ř **po**č**íta**č**e. Pokud tak neu**č**iníte, m**ů**že dojít k poškození po**č**íta**č**e.**

# **Sestava napájení DC-in**

**VAROVÁNÍ: P**ř**ed manipulací uvnit**ř **po**č**íta**č**e si p**ř**e**č**t**ě**te bezpe**č**nostní informace dodané s po**č**íta**č**em. Další informace o vhodných bezpe**č**ných postupech naleznete na domovské stránce Regulatory Compliance (Soulad s p**ř**edpisy) na adrese dell.com/regulatory\_compliance.** 

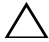

**UPOZORN**Ě**NÍ: Opravy po**č**íta**č**e smí provád**ě**t pouze kvalifikovaný servisní technik. Na škody zp**ů**sobené neoprávn**ě**ným servisním zásahem se nevztahuje záruka.**

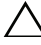

**UPOZORN**Ě**NÍ: Abyste p**ř**edešli elektrostatickému výboji, použijte uzem**ň**ovací náramek nebo se opakovan**ě **dotýkejte nenat**ř**eného kovového povrchu (nap**ř**íklad konektoru po**č**íta**č**e).**

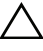

**UPOZORN**Ě**NÍ: P**ř**ed manipulací uvnit**ř **po**č**íta**č**e vyjm**ě**te hlavní baterii (viz** č**ást ["Demontáž baterie" na stran](#page-12-0)**ě **13). P**ř**edejdete tak poškození základní desky.**

## **Demontáž sestavy napájení DC-in**

- **1** Postupujte podle pokynů v části "Než zač[nete" na stran](#page-8-0)ě 9.
- **2** Demontujte baterii. Viz ["Demontáž baterie" na stran](#page-12-0)ě 13.
- **3** Demontujte kryt modulu. Viz ["Demontáž krytu modulu" na stran](#page-14-0)ě 15.
- **4** Postupujte podle pokynů [krok 4](#page-22-0) až [krok 5](#page-22-1) v části "Demontáž optické [jednotky" na stran](#page-22-2)ě 23.
- **5** Demontujte klávesnici. Viz ["Demontáž klávesnice" na stran](#page-30-0)ě 31.
- **6** Demontujte sestavu opěrky rukou. Viz ["Demontáž sestavy op](#page-34-0)ěrky rukou" na [stran](#page-34-0)ě 35.
- **7** Demontujte sestavu displeje. Viz ["Demontáž sestavy displeje" na stran](#page-44-1)ě 45.
- **8** Demontujte kryt závěsů. Viz ["Demontáž krytu záv](#page-47-0)ěsů" na straně 48.
- **9** Vyšroubujte šroub, který připevňuje sestavu napájení DC-in k základně počítače.

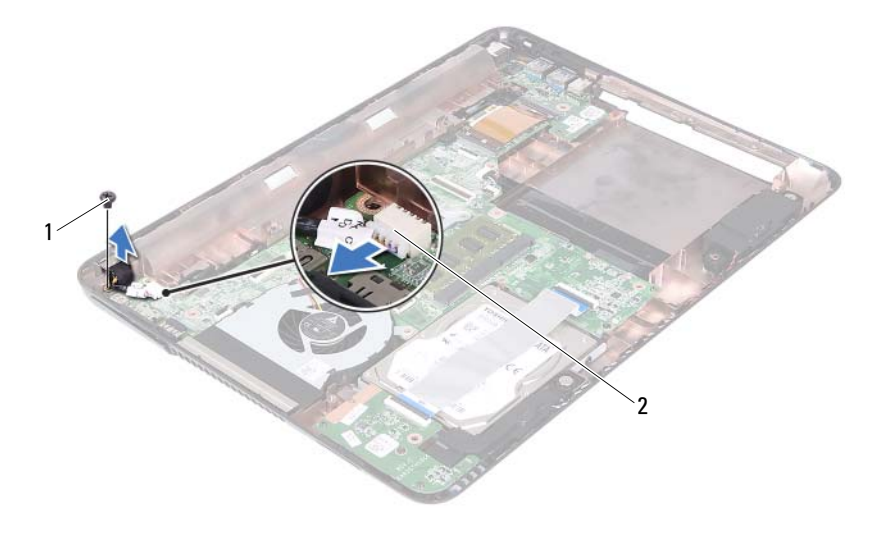

- šroub 2 konektor kabelu DC-in
- Odpojte kabel konektoru napájení DC-in z konektoru na základní desce.
- Vyjměte konektor napájení DC-in ze základny počítače.

### **Montáž sestavy napájení DC-in**

- Postupujte podle pokynů v části "Než zač[nete" na stran](#page-8-0)ě 9.
- Vložte konektor napájení DC-in do základny počítače.
- Připojte kabel konektoru napájení DC-in ke konektoru na základní desce.
- Našroubujte šroub, který jistí konektor sestavy napájení DC-in.
- Namontujte kryt závěsů. Viz ["Montáž krytu záv](#page-48-0)ěsů" na straně 49.
- Namontujte sestavu displeje Viz ["Montáž sestavy displeje" na stran](#page-46-1)ě 47.
- Namontujte sestavu opěrky rukou. Viz ["Montáž sestavy op](#page-37-0)ěrky rukou" na [stran](#page-37-0)ě 38 .
- Namontujte klávesnici. Viz ["Montáž klávesnice" na stran](#page-32-0)ě 33.
- Postupujte podle pokynů [krok 5](#page-25-0) až [krok 6](#page-25-1) v části "Montáž optické jednotky" [na stran](#page-25-2)ě 26.
- **10** Namontujte kryt modulu zpět na místo. Viz ["Montáž krytu modulu" na stran](#page-15-0)ě 16.
- 11 Namontujte baterii. Viz ["Montáž baterie" na stran](#page-13-0)ě 14.
- **UPOZORN**Ě**NÍ: P**ř**ed zapnutím po**č**íta**č**e našroubujte všechny šrouby zp**ě**t a zajist**ě**te, aby žádné nez**ů**staly voln**ě **uvnit**ř **po**č**íta**č**e. Pokud tak neu**č**iníte, m**ů**že dojít k poškození po**č**íta**č**e.**

# **Panel USB**

**VAROVÁNÍ: P**ř**ed manipulací uvnit**ř **po**č**íta**č**e si p**ř**e**č**t**ě**te bezpe**č**nostní informace dodané s po**č**íta**č**em. Další informace o vhodných bezpe**č**ných postupech naleznete na domovské stránce Regulatory Compliance (Soulad s p**ř**edpisy) na adrese dell.com/regulatory\_compliance.** 

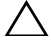

**UPOZORN**Ě**NÍ: Opravy po**č**íta**č**e smí provád**ě**t pouze kvalifikovaný servisní technik. Na škody zp**ů**sobené neoprávn**ě**ným servisním zásahem se nevztahuje záruka.**

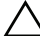

**UPOZORN**Ě**NÍ: Abyste p**ř**edešli elektrostatickému výboji, použijte uzem**ň**ovací náramek nebo se opakovan**ě **dotýkejte nenat**ř**eného kovového povrchu (nap**ř**íklad konektoru po**č**íta**č**e).**

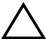

**UPOZORN**Ě**NÍ: P**ř**ed manipulací uvnit**ř **po**č**íta**č**e vyjm**ě**te hlavní baterii (viz** č**ást ["Demontáž baterie" na stran](#page-12-0)**ě **13). P**ř**edejdete tak poškození základní desky.**

## <span id="page-60-0"></span>**Demontáž panelu USB**

- **1** Postupujte podle pokynů v části "Než zač[nete" na stran](#page-8-0)ě 9.
- **2** Demontujte baterii. Viz ["Demontáž baterie" na stran](#page-12-0)ě 13.
- **3** Demontujte kryt modulu. Viz ["Demontáž krytu modulu" na stran](#page-14-0)ě 15.
- **4** Demontujte sestavu optické jednotky. ["Demontáž optické jednotky" na stran](#page-22-2)ě 23.
- **5** Demontujte klávesnici. Viz ["Demontáž klávesnice" na stran](#page-30-0)ě 31.
- **6** Demontujte sestavu opěrky rukou. Viz ["Demontáž sestavy op](#page-34-0)ěrky rukou" na [stran](#page-34-0)ě 35.
- **7** Demontujte sestavu displeje. Viz ["Demontáž sestavy displeje" na stran](#page-44-1)ě 45.
- **8** Demontujte kryt závěsů. Viz ["Demontáž krytu záv](#page-47-0)ěsů" na straně 48.
- **9** Zvedněte jisticí západky a odpojte kabel panelu USB od konektoru na panelu USB a na základní desce.

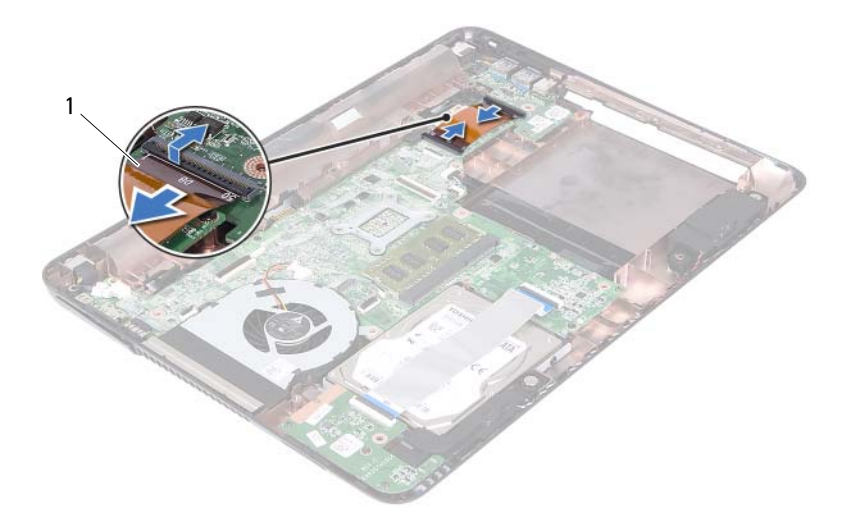

- kabel panelu USB
- Vyšroubujte šroub, který připevňuje desku USB k základně počítače.

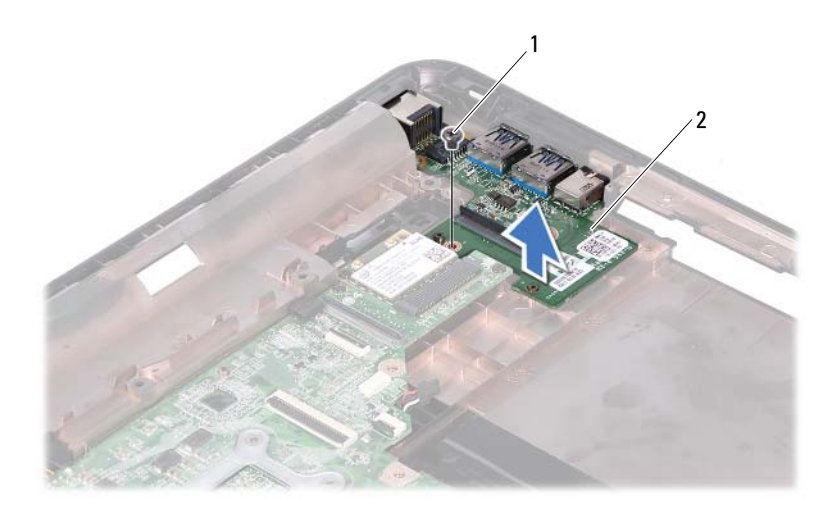

šroub 2 panel USB

<span id="page-62-0"></span>Vyjměte kartu USB ze základny počítače.

### **Montáž panelu USB**

- Postupujte podle pokynů v části "Než zač[nete" na stran](#page-8-0)ě 9.
- Otvor pro šroub na panelu USB vyrovnejte s otvorem pro šroub na základní desce.
- Našroubujte šroub, který jistí panel USB k základní desce.
- Zasuňte kabel panelu USB do konektorů na panelu USB a na základní desce a poté zatlačte na jisticí západky.
- Namontujte kryt závěsů. Viz ["Montáž krytu záv](#page-48-0)ěsů" na straně 49.
- Namontujte sestavu displeje. Viz ["Montáž sestavy displeje" na stran](#page-46-1)ě 47.
- Namontujte sestavu opěrky rukou. Viz ["Montáž sestavy op](#page-37-0)ěrky rukou" na [stran](#page-37-0)ě 38.
- 8 Namontujte klávesnici. Viz ["Montáž klávesnice" na stran](#page-32-0)ě 33.
- **9** Postupujte podle pokynů [krok 5](#page-25-0) až [krok 6](#page-25-1) v části "Montáž optické jednotky" [na stran](#page-25-2)ě 26.
- **10** Namontujte kryt modulu zpět na místo. Viz ["Montáž krytu modulu" na stran](#page-15-0)ě 16.
- **11** Namontujte baterii. Viz ["Montáž baterie" na stran](#page-13-0)ě 14.

**UPOZORN**Ě**NÍ: P**ř**ed zapnutím po**č**íta**č**e našroubujte všechny šrouby zp**ě**t a zajist**ě**te, aby žádné nez**ů**staly voln**ě **uvnit**ř **po**č**íta**č**e. Pokud tak neu**č**iníte, m**ů**že dojít k poškození po**č**íta**č**e.**

# **Modul kamery**

**VAROVÁNÍ: P**ř**ed manipulací uvnit**ř **po**č**íta**č**e si p**ř**e**č**t**ě**te bezpe**č**nostní informace dodané s po**č**íta**č**em. Další informace o vhodných bezpe**č**ných postupech naleznete na domovské stránce Regulatory Compliance (Soulad s p**ř**edpisy) na adrese dell.com/regulatory\_compliance.**

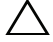

**UPOZORN**Ě**NÍ: Opravy po**č**íta**č**e smí provád**ě**t pouze kvalifikovaný servisní technik. Na škody zp**ů**sobené neoprávn**ě**ným servisním zásahem se nevztahuje záruka.**

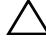

**UPOZORN**Ě**NÍ: Abyste p**ř**edešli elektrostatickému výboji, použijte uzem**ň**ovací náramek nebo se opakovan**ě **dotýkejte nenat**ř**eného kovového povrchu (nap**ř**íklad konektoru po**č**íta**č**e).**

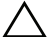

**UPOZORN**Ě**NÍ: P**ř**ed manipulací uvnit**ř **po**č**íta**č**e vyjm**ě**te hlavní baterii (viz** č**ást ["Demontáž baterie" na stran](#page-12-0)**ě **13). P**ř**edejdete tak poškození základní desky.**

### <span id="page-64-0"></span>**Demontáž modulu kamery**

- **1** Postupujte podle pokynů v části "Než zač[nete" na stran](#page-8-0)ě 9.
- **2** Demontujte baterii. Viz ["Demontáž baterie" na stran](#page-12-0)ě 13.
- **3** Demontujte kryt modulu. Viz ["Demontáž krytu modulu" na stran](#page-14-0)ě 15.
- **4** Postupujte podle pokynů [krok 4](#page-22-0) až [krok 5](#page-22-1) v části "Demontáž optické [jednotky" na stran](#page-22-2)ě 23.
- **5** Demontujte klávesnici. Viz ["Demontáž klávesnice" na stran](#page-30-0)ě 31.
- **6** Demontujte sestavu opěrky rukou. Viz ["Demontáž sestavy op](#page-34-0)ěrky rukou" na [stran](#page-34-0)ě 35.
- **7** Demontujte sestavu displeje. Viz ["Demontáž sestavy displeje" na stran](#page-44-1)ě 45.
- **8** Demontujte čelní kryt (bezel) displeje. Viz "Vyjmutí čelního krytu (bezelu) [displeje" na stran](#page-49-1)ě 50.
- **9** Demontujte panel displeje. Viz ["Demontáž panelu displeje" na stran](#page-50-3)ě 51.
- **10** Odlepte kabely kamery od lepicích pásek na krytu displeje.

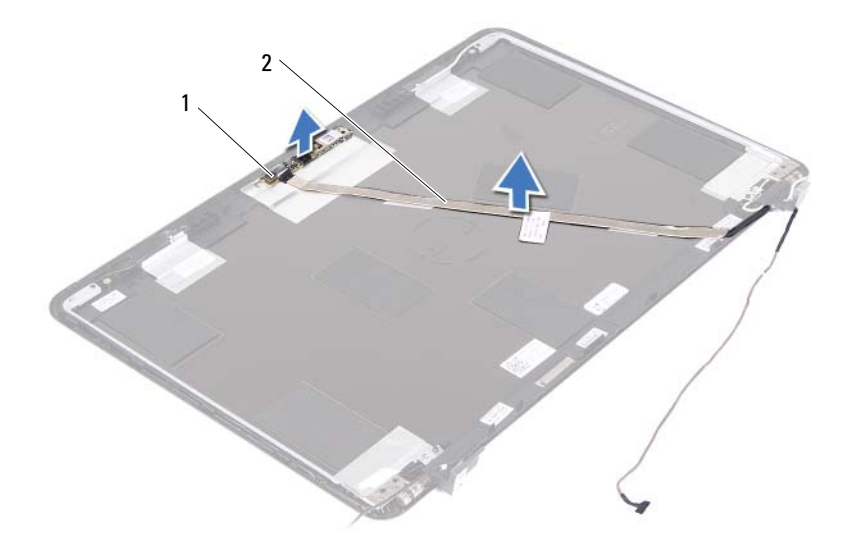

- 1 modul kamery 2 kabel kamery
- Zvedněte modul kamery ze zarovnávacích sloupků a vyjměte jej z krytu displeje.
- Odstraňte pásku, kterou je kabel kamery připevněn k modulu.

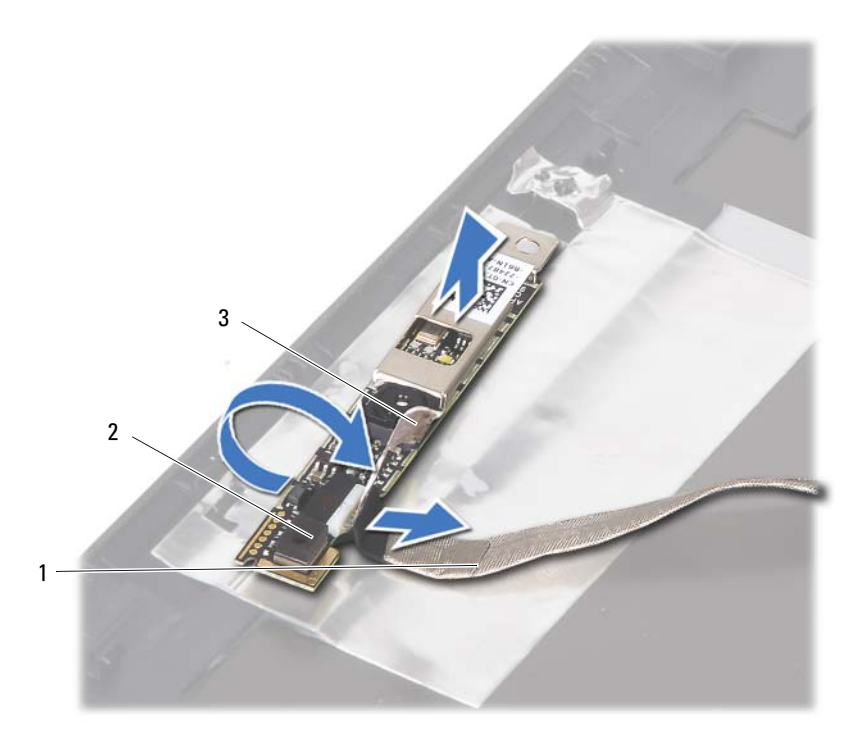

- 
- kabel kamery 2 modul kamery
- lepicí páska
- <span id="page-66-0"></span>Odpojte kabel kamery od konektoru na modulu kamery.

### **Montáž modulu kamery**

- Postupujte podle pokynů v části "Než zač[nete" na stran](#page-8-0)ě 9.
- Připojte kabel kamery k modulu kamery a připevněte pásku tak, aby jistila kabel k modulu kamery.
- Zarovnejte modul kamery k zarovnávacím sloupkům na krytu displeje a vložte modul kamery do krytu displeje.
- Připevněte kabel kamery k páskám na krytu displeje.
- Namontujte panel displeje Viz ["Montáž panelu displeje" na stran](#page-52-3)ě 53.
- **6** Namontujte čelní kryt (bezel) displeje. Viz ..Montáž čelního krytu (bezelu) [displeje" na stran](#page-50-4)ě 51.
- **7** Namontujte sestavu displeje Viz ["Montáž sestavy displeje" na stran](#page-46-1)ě 47.
- 8 Namontujte sestavu opěrky rukou. Viz ["Montáž sestavy op](#page-37-0)ěrky rukou" na [stran](#page-37-0)ě 38.
- **9** Namontujte klávesnici. Viz ["Montáž klávesnice" na stran](#page-32-0)ě 33.
- **10** Postupujte podle pokynů [krok 5](#page-25-0) až [krok 6](#page-25-1) v části "Montáž optické jednotky" [na stran](#page-25-2)ě 26.
- **11** Namontujte kryt modulu zpět na místo. Viz ["Montáž krytu modulu" na stran](#page-15-0)ě 16.
- **12** Namontujte baterii. Viz ["Montáž baterie" na stran](#page-13-0)ě 14.

#### **UPOZORN**Ě**NÍ: P**ř**ed zapnutím po**č**íta**č**e našroubujte všechny šrouby zp**ě**t a zajist**ě**te, aby žádné nez**ů**staly voln**ě **uvnit**ř **po**č**íta**č**e. Pokud tak neu**č**iníte, m**ů**že dojít k poškození po**č**íta**č**e.**

# **Ventilátor chlazení**

**VAROVÁNÍ: P**ř**ed manipulací uvnit**ř **po**č**íta**č**e si p**ř**e**č**t**ě**te bezpe**č**nostní informace dodané s po**č**íta**č**em. Další informace o vhodných bezpe**č**ných postupech naleznete na domovské stránce Regulatory Compliance (Soulad s p**ř**edpisy) na adrese dell.com/regulatory\_compliance.** 

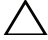

**UPOZORN**Ě**NÍ: Opravy po**č**íta**č**e smí provád**ě**t pouze kvalifikovaný servisní technik. Na škody zp**ů**sobené neoprávn**ě**ným servisním zásahem se nevztahuje záruka.**

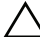

**UPOZORN**Ě**NÍ: Abyste p**ř**edešli elektrostatickému výboji, použijte uzem**ň**ovací náramek nebo se opakovan**ě **dotýkejte nenat**ř**eného kovového povrchu (nap**ř**íklad konektoru po**č**íta**č**e).**

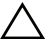

**UPOZORN**Ě**NÍ: P**ř**ed manipulací uvnit**ř **po**č**íta**č**e vyjm**ě**te hlavní baterii (viz** č**ást ["Demontáž baterie" na stran](#page-12-0)**ě **13). P**ř**edejdete tak poškození základní desky.**

## **Vyjmutí ventilátoru chlazení**

- **1** Postupujte podle pokynů v části "Než zač[nete" na stran](#page-8-0)ě 9.
- **2** Demontujte baterii. Viz ["Demontáž baterie" na stran](#page-12-0)ě 13.
- **3** Demontujte kryt modulu. Viz ["Demontáž krytu modulu" na stran](#page-14-0)ě 15.
- **4** Demontujte sestavu optické jednotky. ["Demontáž optické jednotky" na stran](#page-22-2)ě 23.
- **5** Demontujte klávesnici. Viz ["Demontáž klávesnice" na stran](#page-30-0)ě 31.
- **6** Demontujte sestavu opěrky rukou. Viz ["Demontáž sestavy op](#page-34-0)ěrky rukou" na [stran](#page-34-0)ě 35.
- **7** Vyšroubujte šroub, který jistí ventilátor procesoru k základně počítače.
- **8** Odpojte kabel ventilátoru chlazení z konektoru na základní desce.
- **9** Vyjměte ventilátor chlazení z počítače.

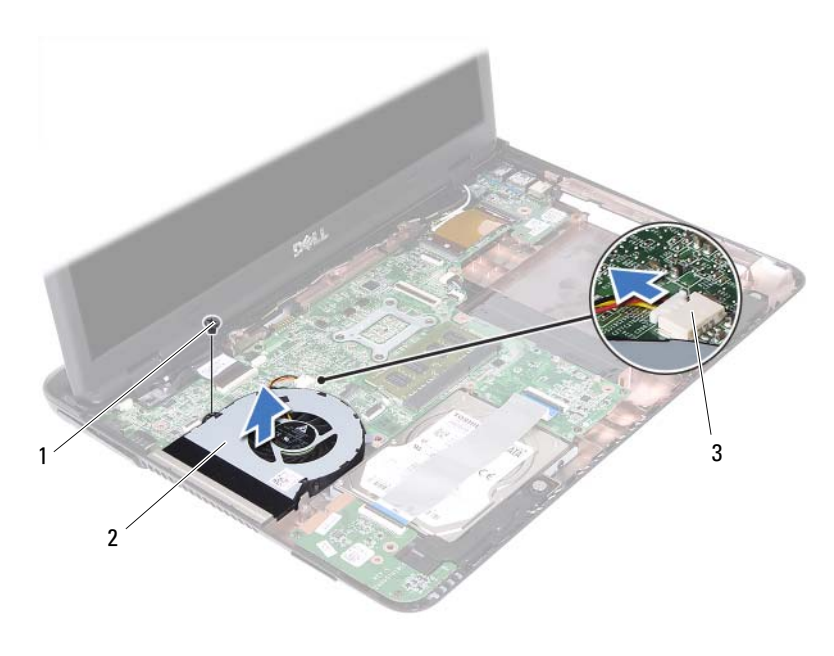

- 
- šroub 2 ventilátor chlazení
- konektor základní desky

### **Nasazení ventilátoru chlazení**

- Postupujte podle pokynů v části "Než zač[nete" na stran](#page-8-0)ě 9.
- Ventilátor chlazení zarovnejte k zarovnávacím sloupkům na základně počítače a vložte jej do základny počítače.
- Našroubujte šroub, který jistí ventilátor procesoru k základně počítače.
- Připojte kabel ventilátoru chlazení ke konektoru na základní desce.
- Namontujte sestavu opěrky rukou. Viz ["Montáž sestavy op](#page-37-0)ěrky rukou" na [stran](#page-37-0)ě 38.
- Namontujte klávesnici. Viz ["Montáž klávesnice" na stran](#page-32-0)ě 33.
- Postupujte podle pokynů [krok 5](#page-25-0) až [krok 6](#page-25-1) v části "Montáž optické jednotky" [na stran](#page-25-2)ě 26.
- **8** Namontujte kryt modulu zpět na místo. Viz ["Montáž krytu modulu" na stran](#page-15-0)ě 16.
- **9** Namontujte baterii. Viz ["Montáž baterie" na stran](#page-13-0)ě 14.
- **UPOZORN**Ě**NÍ: P**ř**ed zapnutím po**č**íta**č**e našroubujte všechny šrouby zp**ě**t a zajist**ě**te, aby žádné nez**ů**staly voln**ě **uvnit**ř **po**č**íta**č**e. Pokud tak neu**č**iníte, m**ů**že dojít k poškození po**č**íta**č**e.**
# **Základní deska**

**VAROVÁNÍ: P**ř**ed manipulací uvnit**ř **po**č**íta**č**e si p**ř**e**č**t**ě**te bezpe**č**nostní informace dodané s po**č**íta**č**em. Další informace o vhodných bezpe**č**ných postupech naleznete na domovské stránce Regulatory Compliance (Soulad s p**ř**edpisy) na adrese dell.com/regulatory\_compliance.** 

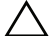

**UPOZORN**Ě**NÍ: Opravy po**č**íta**č**e smí provád**ě**t pouze kvalifikovaný servisní technik. Na škody zp**ů**sobené neoprávn**ě**ným servisním zásahem se nevztahuje záruka.**

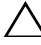

**UPOZORN**Ě**NÍ: Abyste p**ř**edešli elektrostatickému výboji, použijte uzem**ň**ovací náramek nebo se opakovan**ě **dotýkejte nenat**ř**eného kovového povrchu (nap**ř**íklad konektoru po**č**íta**č**e).**

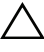

**UPOZORN**Ě**NÍ: P**ř**ed manipulací uvnit**ř **po**č**íta**č**e vyjm**ě**te hlavní baterii (viz** č**ást ["Demontáž baterie" na stran](#page-12-0)**ě **13). P**ř**edejdete tak poškození základní desky.**

#### <span id="page-72-0"></span>**Demontáž základní desky**

- **1** Postupujte podle pokynů v části "Než zač[nete" na stran](#page-8-0)ě 9.
- **2** Demontujte baterii. Viz ["Demontáž baterie" na stran](#page-12-0)ě 13.
- **3** Demontujte kryt modulu. Viz ["Demontáž krytu modulu" na stran](#page-14-0)ě 15.
- **4** Postupujte podle pokynů [krok 4](#page-22-0) až [krok 5](#page-22-1) v části "Demontáž optické [jednotky" na stran](#page-22-2)ě 23.
- <span id="page-72-1"></span>**5** Demontujte sestavu pevného disku. Viz "Demontáž sestavy pevného disku" [na stran](#page-18-0)ě 19.
- **6** Demontujte klávesnici. Viz ["Demontáž klávesnice" na stran](#page-30-0)ě 31.
- **7** Demontujte paměťové moduly. Viz ["Demontáž pam](#page-27-0)ěťových modulů" na [stran](#page-27-0)ě 28.
- **8** Demontujte sestavu opěrky rukou. Viz ["Demontáž sestavy op](#page-34-0)ěrky rukou" na [stran](#page-34-0)ě 35.
- **9** Demontujte bezdrátovou kartu Mini-Card. Viz "Demontáž karty Mini-Card" [na stran](#page-40-0)ě 41.
- **10** Demontujte sestavu displeje. Viz ["Demontáž sestavy displeje" na stran](#page-44-0)ě 45.
- Demontujte ventilátor chlazení. Viz "Vyjmutí ventilátoru chlazení" na [stran](#page-68-0)ě 69.
- <span id="page-73-0"></span> Odpojte kabel konektoru napájení DC-in a kabel reproduktorů z konektorů na základní desce.
- Zvedněte jisticí západky a odpojte kabel panelu USB od konektorů na panelu USB a na základní desce.
- Zvedněte jisticí západky a odpojte kabel desky čtečky multimediálních karet od konektoru na základní desce.

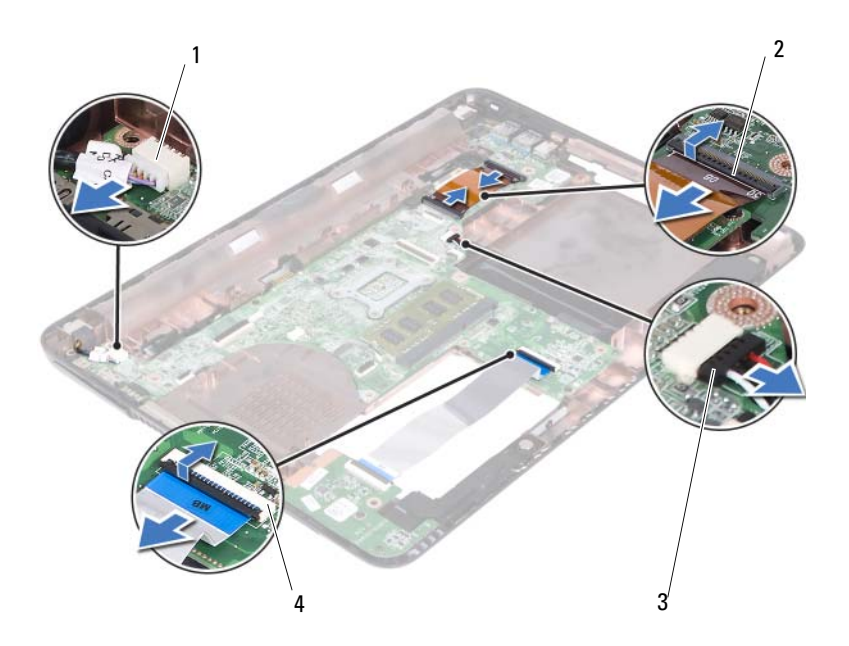

- 
- konektor kabelu reproduktoru 4 konektory kabelu čtečky
- konektor kabelu DC-in 2 konektory kabelu panelu USB (2)

multimediálních karet (2)

- Vyšroubujte čtyři šrouby připevňující sestavu základní desky k základně počítače.
- Opatrně uvolněte porty na sestavě základní desky ze slotů na základně počítače a základní desku z ní vyjměte.

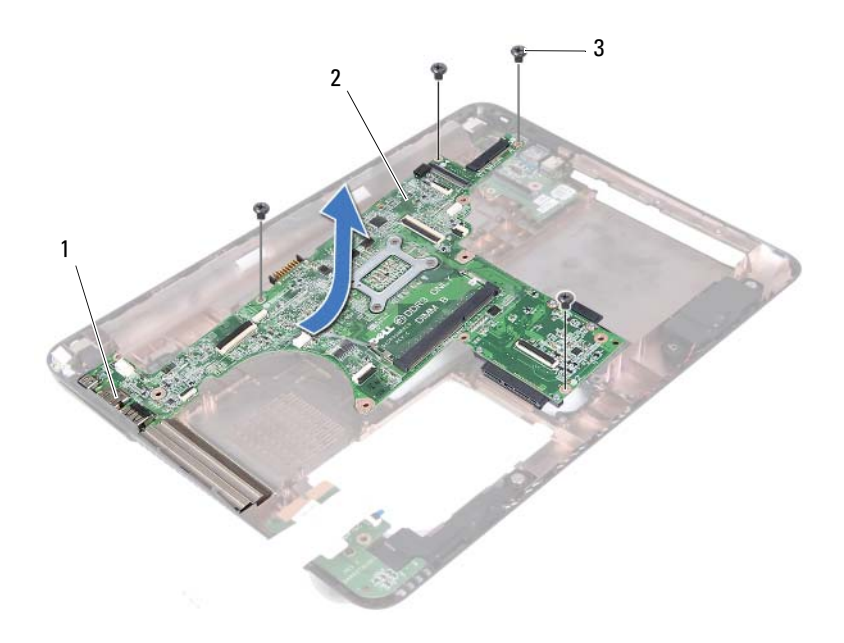

- 1 porty 2 základní deska
- šrouby (4)
- <span id="page-74-0"></span>Obraťte sestavu základní desky.
- 18 Demontujte sestavu chladiče. Viz ["Demontáž sestavy chladi](#page-78-0)če" na straně 79.

## <span id="page-75-2"></span>**Montáž základní desky**

- <span id="page-75-0"></span>**1** Postupujte podle pokynů v části "Než zač[nete" na stran](#page-8-0)ě 9.
- **2** Namontujte sestavu chladiče. Viz ["Montáž sestavy chladi](#page-80-0)če" na straně 81.
- <span id="page-75-3"></span>**3** Obraťte sestavu základní desky.
- **4** Zasuňte porty na sestavě základní desky do slotů na základně počítače.
- **5** Sestavu základní desky zarovnejte k zarovnávacím sloupkům na základně počítače a vložte ji do základny počítače.

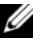

**ZA POZNÁMKA:** Ujistěte se, že konektor kabelu reproduktorů se nezachytil mezi sestavu základní desky a základnu počítače.

- **6** Našroubujte čtyři šrouby připevňující sestavu základní desky k základně počítače.
- **7** Připojte kabel konektoru napájení DC-in a kabel reproduktorů ke konektorům na základní desce.
- **8** Připojte kabel panelu USB ke konektorům na panelu USB a na základní desce. Zatlačte na jisticí západky.
- <span id="page-75-1"></span>**9** Připojte kabel desky čtečky multimediálních karet ke konektoru na základní desce. Zatlačte na jisticí západku.
- **10** Namontujte bezdrátovou kartu Mini-Card. Viz "Montáž karty Mini-Card" na [stran](#page-42-0)ě 43.
- 11 Namontujte ventilátor chlazení. Viz "Nasazení ventilátoru chlazení" na [stran](#page-69-0)ě 70.
- 12 Namontujte sestavu displeje. Viz ["Montáž sestavy displeje" na stran](#page-46-0)ě 47.
- 13 Namontujte paměťové moduly. Viz ["Montáž pam](#page-28-0)ěťových modulů" na [stran](#page-28-0)ě 29.
- 14 Namontujte sestavu opěrky rukou. Viz ["Montáž sestavy op](#page-37-0)ěrky rukou" na [stran](#page-37-0)ě 38.
- <span id="page-75-4"></span>**15** Namontujte klávesnici. Viz ["Montáž klávesnice" na stran](#page-32-0)ě 33.
- **16** Namontujte sestavu pevného disku. Viz "Montáž sestavy pevného disku" na [stran](#page-20-0)ě 21.
- **17** Postupujte podle pokynů [krok 5](#page-25-0) až [krok 6](#page-25-1) v části "Montáž optické jednotky" [na stran](#page-25-2)ě 26.
- **18** Namontujte kryt modulu zpět na místo. Viz "Montáž krytu modulu" na [stran](#page-15-0)ě 16.

**19** Namontuite baterii. Viz ..Montáž baterie" na straně 14.

#### **UPOZORN**Ě**NÍ: P**ř**ed zapnutím po**č**íta**č**e našroubujte všechny šrouby zp**ě**t a zajist**ě**te, aby žádné nez**ů**staly voln**ě **uvnit**ř **po**č**íta**č**e. Pokud tak neu**č**iníte, m**ů**že dojít k poškození po**č**íta**č**e.**

**20** Zapněte počítač.

**ZA POZNÁMKA:** Jestliže jste vyměnili základní desku, zadejte do systému BIOS náhradní základní desky výrobní číslo počítače.

**21** Zadejte výrobní číslo. Viz "Zadání výrobního čísla do systému BIOS" na [stran](#page-76-0)ě 77 .

## <span id="page-76-0"></span>**Zadání výrobního** č**ísla do systému BIOS**

- **1** Ujistěte se, že je adaptér střídavého proudu zapojený a že je správně vložena hlavní baterie.
- **2** Zapněte počítač.
- **3** Stisknutím klávesy <F2> během testu POST přejděte do programu nastavení systému.
- **4** Přejděte na kartu **Security** (Zabezpečení) a zadejte výrobní číslo do pole **Set Service Tag** (Nastavit výrobní číslo).

# **Sestava chladi**č**e**

**VAROVÁNÍ: P**ř**ed manipulací uvnit**ř **po**č**íta**č**e si p**ř**e**č**t**ě**te bezpe**č**nostní informace dodané s po**č**íta**č**em. Další informace o vhodných bezpe**č**ných postupech naleznete na domovské stránce Regulatory Compliance (Soulad s p**ř**edpisy) na adrese dell.com/regulatory\_compliance.**

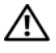

**VAROVÁNÍ: Jestliže demontujete chladi**č **z po**č**íta**č**e a chladi**č **je horký, nedotýkejte se jeho kovového krytu.**

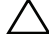

**UPOZORN**Ě**NÍ: Opravy po**č**íta**č**e smí provád**ě**t pouze kvalifikovaný servisní technik. Na škody zp**ů**sobené neoprávn**ě**ným servisním zásahem se nevztahuje záruka.**

**UPOZORN**Ě**NÍ: Abyste p**ř**edešli elektrostatickému výboji, použijte uzem**ň**ovací náramek nebo se opakovan**ě **dotýkejte nenat**ř**eného kovového povrchu (nap**ř**íklad konektoru po**č**íta**č**e).**

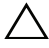

**UPOZORN**Ě**NÍ: P**ř**ed manipulací uvnit**ř **po**č**íta**č**e vyjm**ě**te hlavní baterii (viz** č**ást ["Demontáž baterie" na stran](#page-12-0)**ě **13). P**ř**edejdete tak poškození základní desky.**

## <span id="page-78-0"></span>**Demontáž sestavy chladi**č**e**

- **1** Postupujte podle pokynů v části "Než zač[nete" na stran](#page-8-0)ě 9.
- **2** Demontujte baterii. Viz ["Demontáž baterie" na stran](#page-12-0)ě 13.
- **3** Demontujte kryt modulu. Viz ["Demontáž krytu modulu" na stran](#page-14-0)ě 15.
- **4** Postupujte podle pokynů [krok 4](#page-22-0) až [krok 5](#page-22-1) v části "Demontáž optické [jednotky" na stran](#page-22-2)ě 23.
- **5** Demontujte sestavu pevného disku. Viz "Demontáž sestavy pevného disku" [na stran](#page-18-0)ě 19.
- **6** Demontujte klávesnici. Viz ["Demontáž klávesnice" na stran](#page-30-0)ě 31.
- **7** Demontujte paměťové moduly. Viz ["Demontáž pam](#page-27-0)ěťových modulů" na [stran](#page-27-0)ě 28.
- **8** Demontujte sestavu opěrky rukou. Viz ["Demontáž sestavy op](#page-34-0)ěrky rukou" na [stran](#page-34-0)ě 35.
- Demontujte bezdrátovou kartu Mini-Card. Viz "Demontáž karty Mini-Card" [na stran](#page-40-0)ě 41.
- Demontujte sestavu displeje. Viz ["Demontáž sestavy displeje" na stran](#page-44-0)ě 45.
- Demontujte ventilátor chlazení. Viz "Vyjmutí ventilátoru chlazení" na [stran](#page-68-0)ě 69.
- Postupujte podle pokynů [krok 12](#page-73-0) až [krok 17](#page-74-0) v části "Demontáž základní [desky" na stran](#page-72-0)ě 73.
- V pořadí vyznačeném na chladiči uvolněte čtyři jisticí šrouby, které upevňují sestavu chladiče k základní desce.
- Vyjměte sestavu chladiče ze základní desky.

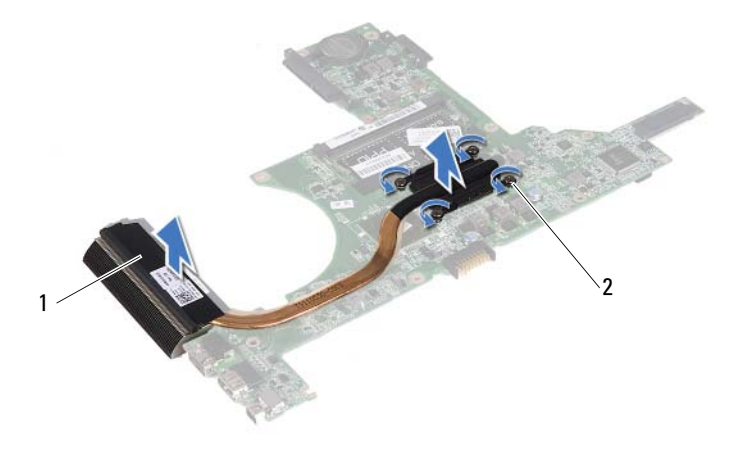

sestava chladiče 2 jisticí šrouby (4)

#### <span id="page-80-0"></span>**Montáž sestavy chladi**č**e**

- **24 POZNÁMKA:** V případě, že společně znovu instalujete původní procesor a chladič, lze znovu použít původní teplovodivou podložku. Pokud měníte procesor nebo chladič, použijte tepelnou podložku dodanou v rámci sady, čímž zajistíte, že bude dosaženo správné tepelné vodivosti.
	- **1** Postupujte podle pokynů v části "Než zač[nete" na stran](#page-8-0)ě 9.
	- **2** Odstraňte teplovodivou pastu ze spodní strany chladiče a znovu ji naneste.
	- **3** Zarovnejte čtyři jisticí šrouby na chladiči s otvory pro šrouby na základní desce a šrouby postupně dotáhněte v pořadí vyznačeném na chladiči.
	- 4 Postupujte podle pokynů [krok 2](#page-75-0) až [krok 9](#page-75-1) v části "Montáž základní desky" [na stran](#page-75-2)ě 76.
	- **5** Namontujte bezdrátovou kartu Mini-Card. Viz "Montáž karty Mini-Card" na [stran](#page-42-0)ě 43.
	- **6** Namontujte ventilátor chlazení. Viz "Nasazení ventilátoru chlazení" na [stran](#page-69-0)ě 70.
	- **7** Namontujte sestavu displeje. Viz ["Montáž sestavy displeje" na stran](#page-46-0)ě 47.
	- **8** Namontujte paměťové moduly. Viz ["Montáž pam](#page-28-0)ěťových modulů" na [stran](#page-28-0)ě 29.
	- **9** Namontujte sestavu opěrky rukou. Viz ["Montáž sestavy op](#page-37-0)ěrky rukou" na [stran](#page-37-0)ě 38.
- **10** Namontujte klávesnici. Viz ["Montáž klávesnice" na stran](#page-32-0)ě 33.
- **11** Namontujte sestavu pevného disku. Viz "Montáž sestavy pevného disku" na [stran](#page-20-0)ě 21.
- **12** Postupujte podle pokynů [krok 5](#page-25-0) až [krok 6](#page-25-1) v části "Montáž optické jednotky" [na stran](#page-25-2)ě 26.
- **13** Namontujte kryt modulu zpět na místo. Viz "Montáž krytu modulu" na [stran](#page-15-0)ě 16.
- **14** Namontujte baterii. Viz ["Montáž baterie" na stran](#page-13-0)ě 14.

**UPOZORN**Ě**NÍ: P**ř**ed zapnutím po**č**íta**č**e našroubujte všechny šrouby zp**ě**t a zajist**ě**te, aby žádné nez**ů**staly voln**ě **uvnit**ř **po**č**íta**č**e. Pokud tak neu**č**iníte, m**ů**že dojít k poškození po**č**íta**č**e.**

# **Deska** č**te**č**ky multimediálních karet**

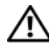

**VAROVÁNÍ: P**ř**ed manipulací uvnit**ř **po**č**íta**č**e si p**ř**e**č**t**ě**te bezpe**č**nostní informace dodané s po**č**íta**č**em. Další informace o vhodných bezpe**č**ných postupech naleznete na domovské stránce Regulatory Compliance (Soulad s p**ř**edpisy) na adrese dell.com/regulatory\_compliance.** 

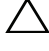

**UPOZORN**Ě**NÍ: Opravy po**č**íta**č**e smí provád**ě**t pouze kvalifikovaný servisní technik. Na škody zp**ů**sobené neoprávn**ě**ným servisním zásahem se nevztahuje záruka.**

**UPOZORN**Ě**NÍ: Abyste p**ř**edešli elektrostatickému výboji, použijte uzem**ň**ovací náramek nebo se opakovan**ě **dotýkejte nenat**ř**eného kovového povrchu (nap**ř**íklad konektoru po**č**íta**č**e).**

**UPOZORN**Ě**NÍ: P**ř**ed manipulací uvnit**ř **po**č**íta**č**e vyjm**ě**te hlavní baterii (viz** č**ást ["Demontáž baterie" na stran](#page-12-0)**ě **13). P**ř**edejdete tak poškození základní desky.**

#### <span id="page-82-0"></span>**Demontáž desky** č**te**č**ky multimediálních karet**

- **1** Postupujte podle pokynů v části "Než zač[nete" na stran](#page-8-0)ě 9.
- **2** Demontujte baterii. Viz ["Demontáž baterie" na stran](#page-12-0)ě 13.
- **3** Demontujte kryt modulu. Viz ["Demontáž krytu modulu" na stran](#page-14-0)ě 15.
- **4** Postupujte podle pokynů [krok 4](#page-22-0) až [krok 5](#page-22-1) v části "Demontáž optické [jednotky" na stran](#page-22-2)ě 23.
- **5** Demontujte klávesnici. Viz ["Demontáž klávesnice" na stran](#page-30-0)ě 31.
- **6** Demontujte sestavu opěrky rukou. Viz ["Demontáž sestavy op](#page-34-0)ěrky rukou" na [stran](#page-34-0)ě 35.
- **7** Zvedněte jisticí západky a odpojte kabel desky čtečky multimediálních karet od konektorů na základní desce a desce čtečky multimediálních karet.
- **8** Vyšroubujte šroub, který připevňuje desku čtečky multimediálních karet k základně počítače.

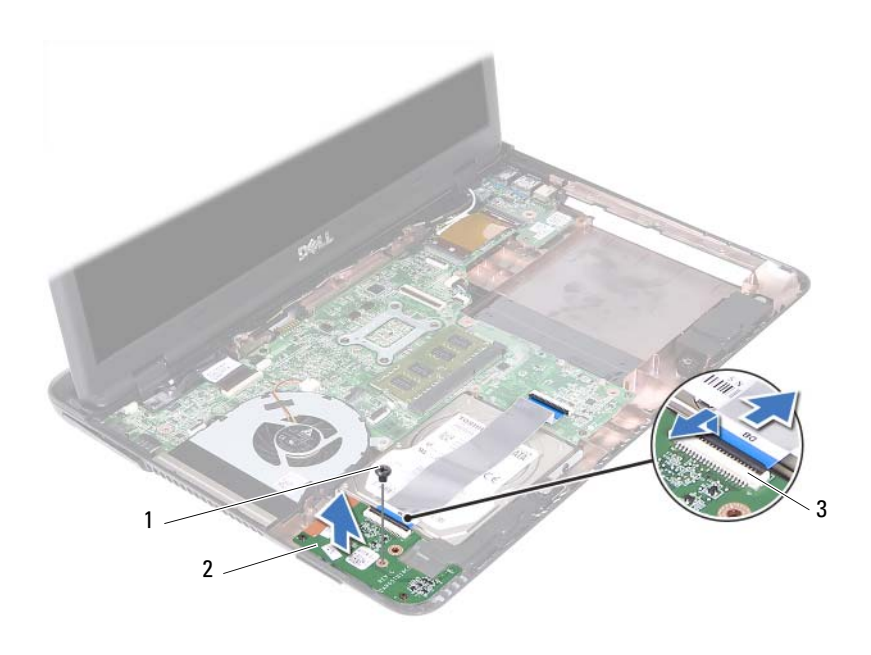

- šroub 2 deska čtečky multimediálních karet
- konektory kabelu desky čtečky multimediálních karet (2)
- Vyjměte desku čtečky multimediálních karet ze základní desky.

#### <span id="page-83-0"></span>**Montáž desky** č**te**č**ky multimediálních karet**

- Postupujte podle pokynů v části "Než zač[nete" na stran](#page-8-0)ě 9.
- Zarovnejte desku čtečky multimediálních karet k zarovnávacím sloupkům na základně počítače.
- Našroubujte šroub, který připevňuje desku čtečky multimediálních karet k základně počítače.
- Zasuňte kabel desky čtečky multimediálních karet do konektorů na základní desce a poté zatlačte na jisticí západky.
- **5** Namontujte sestavu opěrky rukou. Viz ["Montáž sestavy op](#page-37-0)ěrky rukou" na [stran](#page-37-0)ě 38.
- **6** Namontujte klávesnici. Viz ["Montáž klávesnice" na stran](#page-32-0)ě 33.
- **7** Postupujte podle pokynů [krok 5](#page-25-0) až [krok 6](#page-25-1) v části "Montáž optické jednotky" [na stran](#page-25-2)ě 26.
- 8 Namontujte kryt modulu zpět na místo. Viz "Montáž krytu modulu" na [stran](#page-15-0)ě 16.
- **9** Namontujte baterii. Viz ["Montáž baterie" na stran](#page-13-0)ě 14.

**UPOZORN**Ě**NÍ: P**ř**ed zapnutím po**č**íta**č**e našroubujte všechny šrouby zp**ě**t a zajist**ě**te, aby žádné nez**ů**staly voln**ě **uvnit**ř **po**č**íta**č**e. Pokud tak neu**č**iníte, m**ů**že dojít k poškození po**č**íta**č**e.**

# **Reproduktory**

**VAROVÁNÍ: P**ř**ed manipulací uvnit**ř **po**č**íta**č**e si p**ř**e**č**t**ě**te bezpe**č**nostní informace dodané s po**č**íta**č**em. Další informace o vhodných bezpe**č**ných postupech naleznete na domovské stránce Regulatory Compliance (Soulad s p**ř**edpisy) na adrese dell.com/regulatory\_compliance.** 

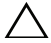

**UPOZORN**Ě**NÍ: Opravy po**č**íta**č**e smí provád**ě**t pouze kvalifikovaný servisní technik. Na škody zp**ů**sobené neoprávn**ě**ným servisním zásahem se nevztahuje záruka.**

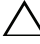

**UPOZORN**Ě**NÍ: Abyste p**ř**edešli elektrostatickému výboji, použijte uzem**ň**ovací náramek nebo se opakovan**ě **dotýkejte nenat**ř**eného kovového povrchu (nap**ř**íklad konektoru po**č**íta**č**e).**

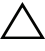

**UPOZORN**Ě**NÍ: P**ř**ed manipulací uvnit**ř **po**č**íta**č**e vyjm**ě**te hlavní baterii (viz** č**ást ["Demontáž baterie" na stran](#page-12-0)**ě **13). P**ř**edejdete tak poškození základní desky.**

#### **Demontáž reproduktor**ů

- **1** Postupujte podle pokynů v části "Než zač[nete" na stran](#page-8-0)ě 9.
- **2** Demontujte baterii. Viz ["Demontáž baterie" na stran](#page-12-0)ě 13.
- **3** Demontujte kryt modulu. Viz ["Demontáž krytu modulu" na stran](#page-14-0)ě 15.
- **4** Postupujte podle pokynů [krok 4](#page-22-0) až [krok 5](#page-22-1) v části "Demontáž optické [jednotky" na stran](#page-22-2)ě 23.
- **5** Demontujte sestavu pevného disku. Viz "Demontáž sestavy pevného disku" [na stran](#page-18-0)ě 19.
- **6** Postupujte podle pokynů [krok 5](#page-72-1) až [krok 17](#page-74-0) v části "Demontáž základní [desky" na stran](#page-72-0)ě 73.
- **7** Demontujte desku čtečky multimediálních karet Viz "Demontáž desky čteč[ky multimediálních karet" na stran](#page-82-0)ě 83.
- **8** Před odpojením kabelu reproduktorů z vodítek si důkladně prohlédněte jeho vedení a umístění.
- **9** Vyšroubujte dva šrouby připevňující reproduktory k základně počítače.

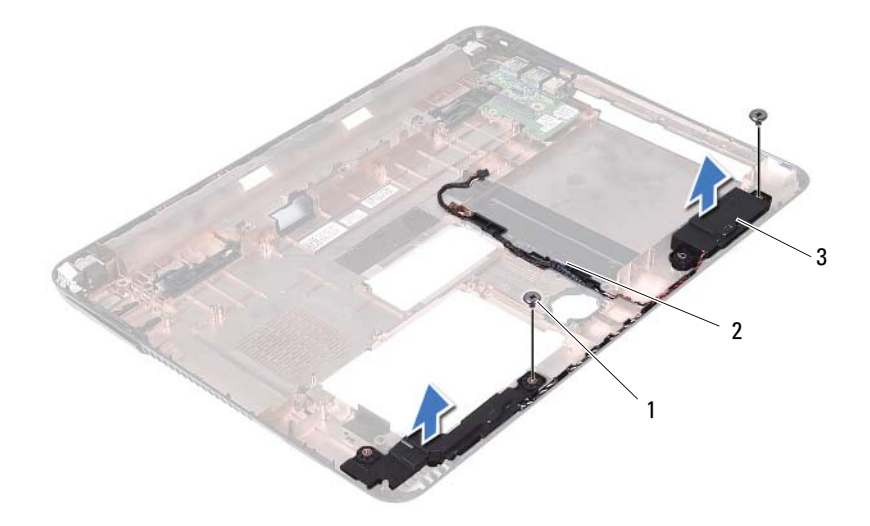

šrouby (2) 2 kabel reproduktoru

- reproduktory (2)
- Vyjměte reproduktory i jejich kabel ze základny počítače.

#### **Montáž reproduktor**ů

- Postupujte podle pokynů v části "Než zač[nete" na stran](#page-8-0)ě 9.
- Veďte kabely reproduktoru vodítky.
- Reproduktory zarovnejte k zarovnávacím sloupkům na základně počítače a vložte je do základny počítače.
- Našroubujte zpět dva šrouby, které reproduktor jistí k základně počítače.
- Namontujte desku čtečky multimediálních karet. Viz ["Montáž desky](#page-83-0) čtečky [multimediálních karet" na stran](#page-83-0)ě 84.
- Namontujte sestavu pevného disku. Viz "Montáž sestavy pevného disku" na [stran](#page-20-0)ě 21.
- **7** Postupujte podle pokynů [krok 3](#page-75-3) až [krok 16](#page-75-4) v části "Montáž základní desky" [na stran](#page-75-2)ě 76.
- 8 Postupujte podle pokynů [krok 5](#page-25-0) až [krok 6](#page-25-1) v části "Montáž optické jednotky" [na stran](#page-25-2)ě 26.
- **9** Namontujte kryt modulu zpět na místo. Viz "Montáž krytu modulu" na [stran](#page-15-0)ě 16.
- **10** Namontujte baterii. Viz ["Montáž baterie" na stran](#page-13-0)ě 14.

#### **UPOZORN**Ě**NÍ: P**ř**ed zapnutím po**č**íta**č**e našroubujte všechny šrouby zp**ě**t a zajist**ě**te, aby žádné nez**ů**staly voln**ě **uvnit**ř **po**č**íta**č**e. Pokud tak neu**č**iníte, m**ů**že dojít k poškození po**č**íta**č**e.**

# 20

# **Nastavení systému**

Využití programu Nastavení systému je následující:

- Změna informací o konfiguraci systému po přidání, změně nebo odebrání hardwaru v počítači,
- nastavení nebo změna uživatelem volitelných možností, jako je například uživatelské heslo,
- zjištění aktuální velikosti paměti nebo nastaveného typu nainstalovaného pevného disku.

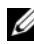

**POZNÁMKA:** Než začnete nastavení systému měnit, doporučujeme zapsat si informace na obrazovkách programu Nastavení systému pro pozdější potřebu.

## <span id="page-90-0"></span>**P**ř**ístup k nastavení systému**

- **1** Zapněte (nebo restartujte) počítač.
- **2** Po zobrazení loga DELL vyčkejte na zobrazení výzvy ke stisknutí klávesy F2 a poté klávesu <F2> ihned stiskněte.
	- **POZNÁMKA:** Výzva ke stisku klávesy F2 označuje, že se inicializovala klávesnice. Tato výzva se může zobrazit velmi rychle, proto musíte obrazovku pečlivě sledovat a poté ihned stisknout klávesu <F2>. Jestliže stisknete klávesu <F2> před zobrazením výzvy o stisknutí F2, nebude mít stisknutí žádný účinek. Jestliže se zobrazí logo operačního systému, počkejte, až se zobrazí pracovní plocha systému Microsoft Windows. Poté počítač vypněte. Přečtěte si kapitolu ["Vypnutí po](#page-8-1)čítače" [na stran](#page-8-1)ě 9 akci opakujte.

#### **Obrazovky programu Nastavení systému**

Na obrazovce programu Nastavení systému naleznete aktuální nebo měnitelné informace o konfiguraci počítače. Informace na obrazovce jsou rozděleny do tří oblastí: **setup item** (položka nastavení), aktivní **help screen** (obrazovka nápovědy) a **key functions** (funkce kláves).

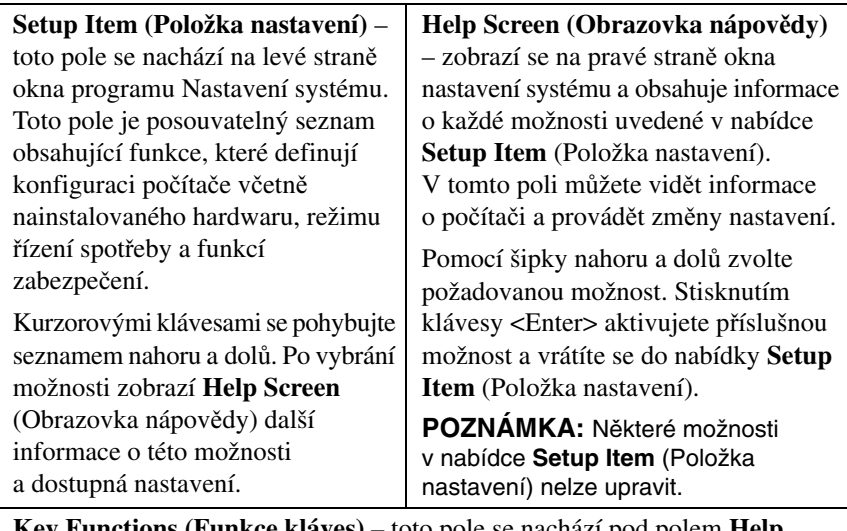

**Key Functions (Funkce kláves)** – toto pole se nachází pod polem **Help Screen** (Obrazovka nápovědy) a obsahuje seznam kláves a jejich funkcí v aktivním poli nastavení systému.

## **Možnosti programu nastavení systému**

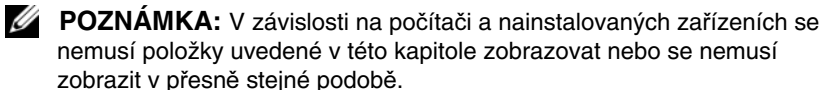

#### **Nastavení**

```
System Time (Systémový čas) Zobrazení stávajícího času ve formátu hh:mm:ss.
```
System Date (Systémové datum) Zobrazí stávající datum ve formátu mm/dd/rrrr.

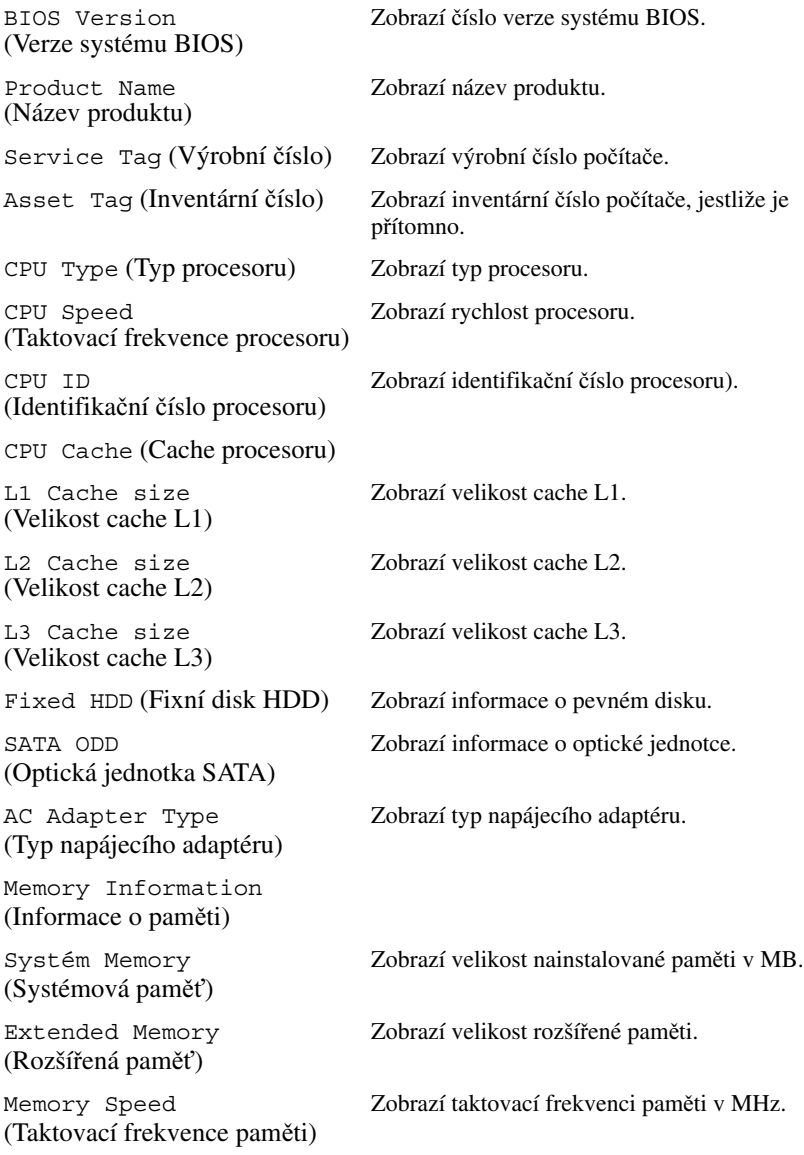

- 
- Advanced (Pokročilé možnosti) Intel SpeedStep toto pole umožňuje povolit nebo zakázat režim procesoru Intel SpeedStep.
	- Virtualization (Virtualizace) je-li virtualizace povolena, může monitor virtuálního přístroje (VMM) používat přídavné funkce hardwaru, které nabízí technologie Vanderpool Technology.
	- Integrated NIC (Integrovaná karta NIC) povoluje nebo zakazuje integrovaný řadič místní sítě (LAN).
	- USB Emulation (Emulace USB) povoluje nebo zakazuje zacházení systému BIOS s myšmi a klávesnicemi USB.
	- USB PowerShare povoluje nebo zakazuje nabíjení zařízení USB, je-li počítač vypnutý.
	- USB Wake Support (Podpora probuzení pomocí USB) - umožňuje povolit zapnutí systému z pohotovostního režimu pomocí zařízení USB. Tato funkce pracuje pouze v případě, je-li připojen napájecí adaptér. Jestliže během úsporného režimu odeberete napájecí adaptér, systém BIOS odpojí napájení všech portů USB v zájmu úspory energie baterie.
	- SATA Operation (Provozní režim SATA) k dispozici jsou dva režimy: AHCI a ATA
	- Adapter Warnings (Varování adaptéru) zvolte v případě, že chcete povolit zobrazení varovných zpráv při použití určitých napájecích adaptérů. Systém zobrazí tyto zprávy, jestliže chcete použít napájecí adaptér, jehož kapacita není pro konfiguraci vašeho počítače dostatečná.
	- Function Key Behavior (Chování funkce kláves) - umožňuje vám konfigurovat chování funkce kláves.
	- Charger Behavior (Chování nabíječky) povoluje nebo zakazuje dobíjení baterie.
	- External USB Ports (Externí porty USB) aktivuje/deaktivuje externí porty USB.

Advanced (Miscellaneous Devices) (Pokročilé možnosti (různá zařízení))

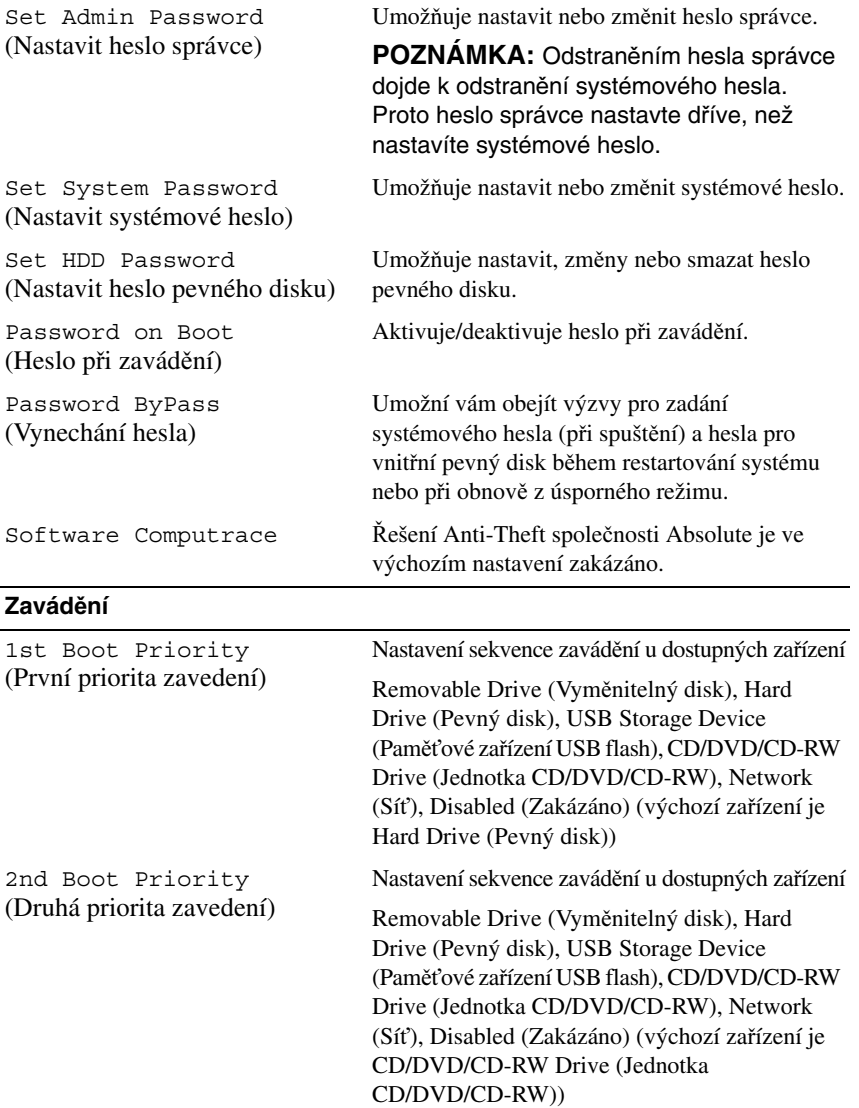

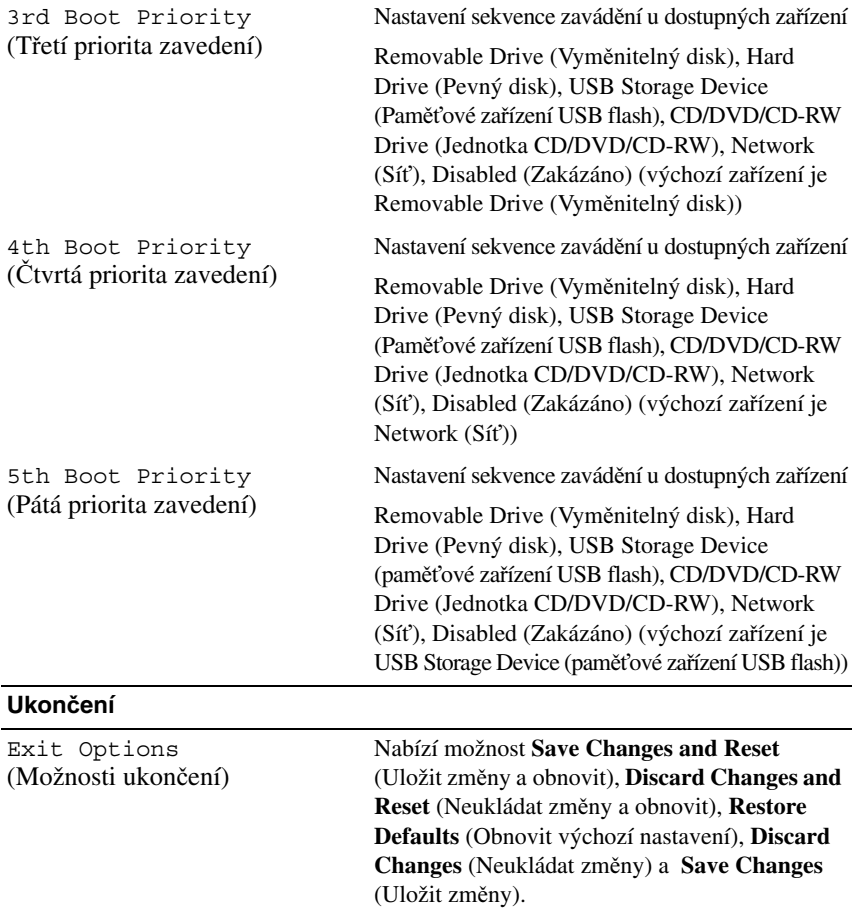

## **Sekvence zavád**ě**ní**

Tato funkce umožňuje změnit sekvenci zavádění systému z jednotlivých zařízení.

#### **Možnosti zavád**ě**ní**

- **Removable Drive (Vym**ě**nitelný disk)**  počítač se pokusí spustit systém z vyměnitelného disku. Jestliže na disku není žádný operační systém, počítač vygeneruje chybové hlášení.
- **Hard Drive (Pevný disk)** počítač se pokusí spustit systém z primárního pevného disku. Jestliže na disku není žádný operační systém, počítač vygeneruje chybové hlášení.
- **CD/DVD/CD-RW Drive (Jednotka CD/DVD/CD-RW)** Počítač se pokusí spustit systém z jednotky CD/DVD/CD-RW. Jestliže v jednotce není žádný disk CD/DVD/CD-RW nebo jestliže disk CD/DVD/CD-RW neobsahuje žádný operační systém, počítač vygeneruje chybové hlášení.
- **USB Storage Device (Pam**ěť**ové za**ř**ízení USB Flash)** připojte do portu USB paměťové zařízení a restartujte počítač. Po zobrazení nabídky F12 = Boot Option (Možnosti zavádění systému) v levém horním rohu stiskněte klávesu <F12>. Systém BIOS detekuje zařízení a přidá do nabídky zavádění systému možnost jednotky USB Flash.

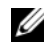

**POZNÁMKA:** Chcete-li spustit systém ze zařízení USB, zařízení musí být schopno systém spouštět. Chcete-li se ujistit, zda zařízení spuštění umožňuje, informujte se v dokumentaci k zařízení.

• **Network (Sí**ť**)** — počítač se pokusí spustit systém ze sítě. Jestliže v síti není žádný operační systém, počítač vygeneruje chybové hlášení.

#### **Zm**ě**na spoušt**ě**cí sekvence systému pro aktuální spušt**ě**ní**

Tuto funkci můžete použít ke změně zaváděcí/spouštěcí sekvence, například tak, aby počítač zavedl systém z jednotky CD/DVD/CD-RW, a mohli jste tak spustit aplikaci Dell Diagnostics na disku *Drivers and Utilities* (Ovladače a nástroje). Po dokončení diagnostických testů je předchozí zaváděcí/spouštěcí sekvence obnovena.

- **1** Pokud spouštíte systém z paměťového zařízení USB, připojte zařízení USB ke konektoru USB.
- **2** Zapněte (nebo restartujte) počítač.

**3** Po zobrazení nabídky F2 = Setup (Nastavení systému), F12 = Boot Option (Možnosti zavádění systému) v pravém horním rohu obrazovky stiskněte klávesu <F12>.

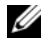

**POZNÁMKA:** Jestliže se zobrazí logo operačního systému, počkejte, až se zobrazí pracovní plocha systému Windows. Poté vypněte počítač a opakujte akci.

Zobrazí se nabídka **Boot Device Menu** (Nabídka zaváděcích zařízení systému) uvádějící všechna dostupná zaváděcí zařízení.

**4** V nabídce **Boot Device Menu** (Nabídka zaváděcích zařízení systému) vyberte zařízení, z něhož chcete systém zavést.

Jestliže například spouštíte systém ze zařízení USB, vyberte možnost **USB Storage Device** (Paměťové zařízení USB) a stiskněte klávesu <Enter>.

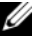

**POZNÁMKA:** Chcete-li spustit systém ze zařízení USB, zařízení musí být schopno systém spouštět. Chcete-li se ujistit, zda zařízení spuštění umožňuje, informujte se v dokumentaci k zařízení.

#### **Zm**ě**na spoušt**ě**cí sekvence pro budoucí spoušt**ě**ní systému**

- 1 Spusťte program pro nastavení systému. Viz "Přístup k nastavení systému" [na stran](#page-90-0)ě 91.
- **2** Pomocí kláves se šipkami vyberte položku nabídky **Boot** (Spouštění), stiskněte klávesu <Enter> a nabídku aktivujte.

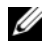

**24 POZNÁMKA:** Zapište si stávající sekvenci zavádění zařízení pro případ, že ji budete chtít obnovit.

- **3** K procházení seznamem zařízení použijte šipku nahoru nebo dolů.
- **4** Pomocí kláves (+) a (–) změňte prioritu zaváděcích zařízení.

21

# **Aktualizace systému BIOS**

Systém BIOS může vyžadovat aktualizaci v případě, že je k dispozici nová aktualizace, nebo když vyměňujete základní desku. Aktualizace systému BIOS:

- **1** Zapněte počítač.
- **2** Přejděte na stránku **support.dell.com/downloads**.
- **3** Vyhledejte soubor s aktualizací systému BIOS pro svůj počítač.

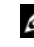

**POZNÁMKA:** Výrobní číslo svého počítače naleznete na štítku na spodní straně počítače.

Jestliže máte k dispozici výrobní číslo počítače:

- **a** Klikněte na položku **Enter a Tag** (Zadat označení).
- **b** Zadejte výrobní číslo počítače do pole **Enter a service tag** (Zadat výrobní číslo), klikněte na tlačítko **Go** (Vyhledat) a pokračujte na [krok 4.](#page-98-0)

Jestliže nemáte k dispozici výrobní číslo počítače:

- **a** Klikněte na tlačítko **Select Model** (Vybrat model).
- **b** V seznamu **Select Your Product Family** (Vybrat skupinu produktů) zvolte typ produktu.
- **c** V seznamu **Select Your Product Line** (Vybrat produktovou řadu) zvolte produktovou řadu.
- **d** V seznamu **Select Your Product Model** (Vybrat model produktu) zvolte číslo modelu produktu.

**Z POZNÁMKA:** Jestliže jste vybrali jiný model a chcete začít s výběrem znovu, klikněte v pravém horním rohu nabídky na tlačítko **Start Over** (Začít znovu).

- **e** Klikněte na možnost **Confirm** (Potvrdit).
- <span id="page-98-0"></span>**4** Na obrazovce se objeví seznam výsledků. Klikněte na možnost **BIOS**.
- **5** Kliknutím na možnost **Download Now** (Stáhnout) stáhněte nejnovější soubor systému BIOS. Zobrazí se okno **File Download** (Stažení souboru).
- **6** Kliknutím na možnost **Save** (Uložit) uložte soubor na pracovní plochu. Soubor se stáhne na pracovní plochu.
- **7** Jestliže se zobrazí okno **Download Complete** (Stahování dokončeno), klikněte na tlačítko **Close** (Zavřít). Na pracovní ploše se zobrazí ikona souboru, která ponese stejný název jako stažená aktualizace systému BIOS.
- **8** Dvakrát klikněte na ikonu souboru na pracovní ploše a postupujte podle pokynů na obrazovce.